# Asset Management Systems: Build it and they will come... Or will they?

#### Southeast Minnesota GIS User's Group Winter 2019 Meeting at Rochester Public Utilities

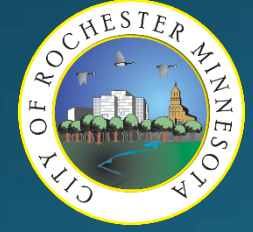

Kevin Morrissey, Kelsey Budahn, Christy Shostal City of Rochester, MN Department of Public Works

### **Overview**

- History of Asset Management at RPW
- · Selection Process for Work and Asset Management
- · ElementsXS by Novotx, Inc.
- . Multiple Components Working Together
- Demonstration
- · Departmental/Field usage
- Challenges and Successes
- Next Steps
- · Questions

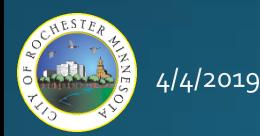

# History of Asset Management at RPW

動画の

- Paper Lists, Paper Forms
- Cartegraph Sign Maintenance
	- Pre 2000
	- Tabular only
	- 60% signs mapped by 2014
- $\bullet$  AS/400
	- Sewer Maintenance
	- Crash Records
- ICON Pavement Mgmt
	- Street Maintenance
- Cues Granite XP Sewer CCTV
	- Not tied to GIS initially
	- VHS Tapes, paper books
- Map Books
	- Highlighters and markups

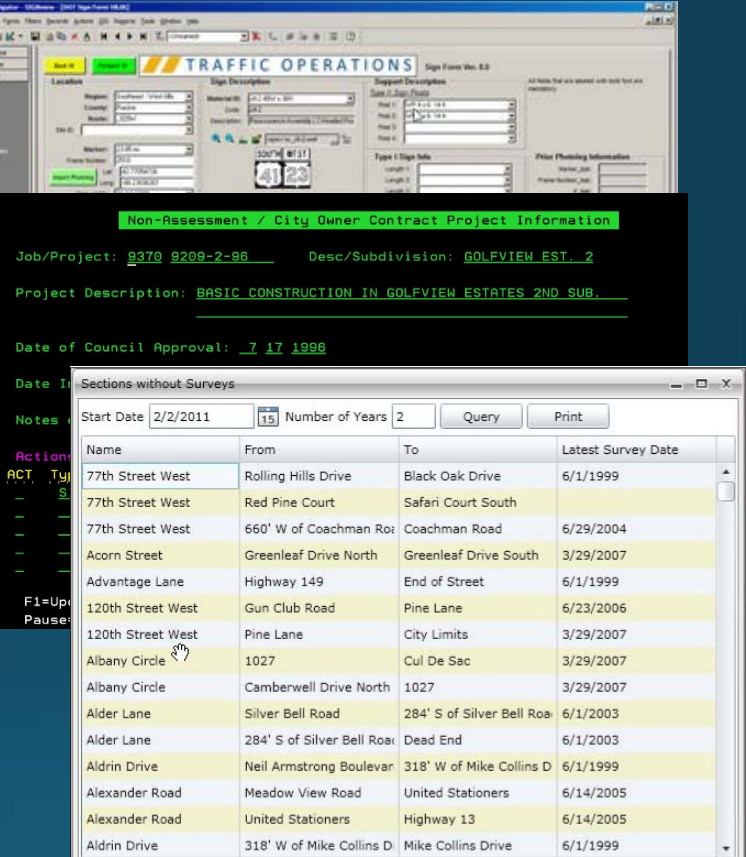

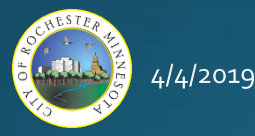

# History of Asset Management at RPW

- · Scanned Paper Forms, More Excel,
- · Word Documents (word-bases)
- · And Folders...

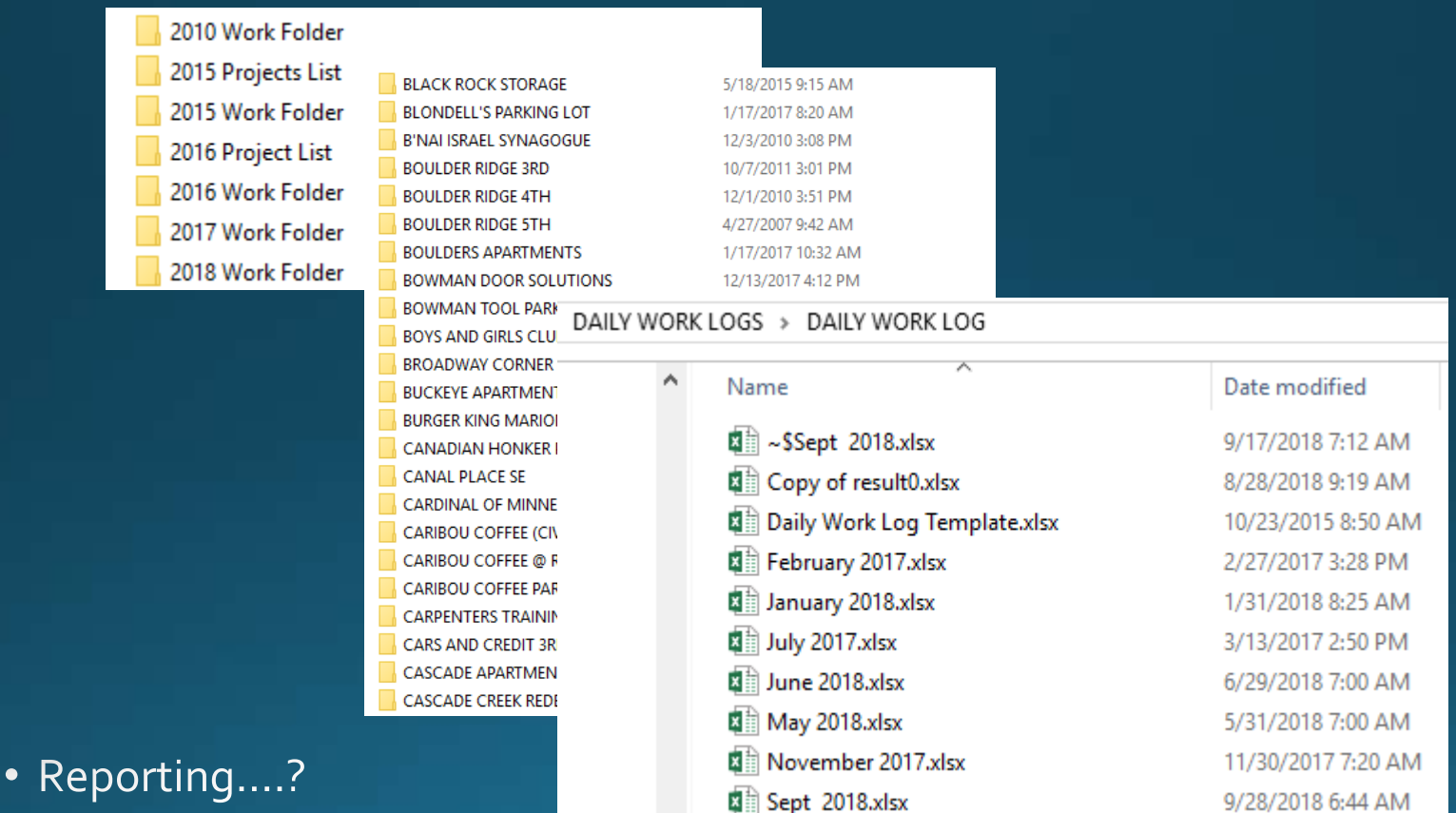

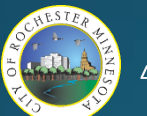

#### • Criteria:

- Web Applications
	- No Client Installs
- Any Device, Any OS
	- Users Determine Best Device
- GIS-Centric (Map First)
	- Common Operating Picture
- Single GIS Repository
	- no duplication of data
- Consolidate Silos
	- Retire Access DBs ASAP
	- Enterprise DB (SQL)
- Customizable Workflows
	- Best Practice (or not!!)
	- Standardized processes are built in
- Office And Field Editing
	- Where appropriate
- Unlimited Asset Types
	- Ability to grow as needs change
- Application Program Interface (API)
	- Development for integration
	- Future Proof?

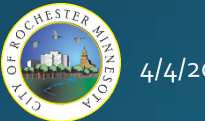

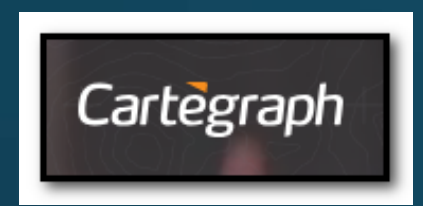

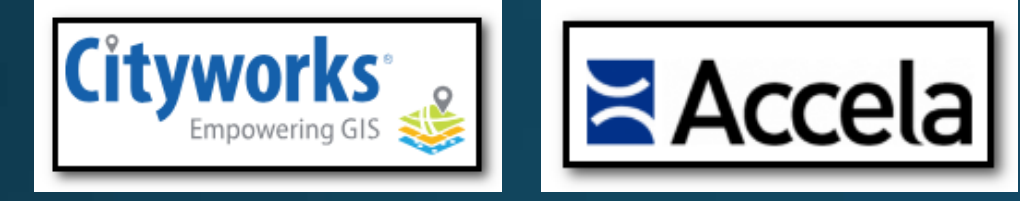

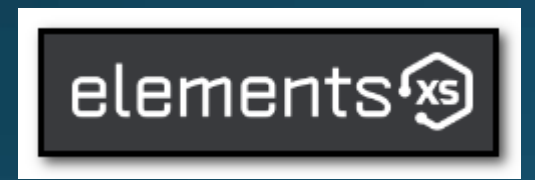

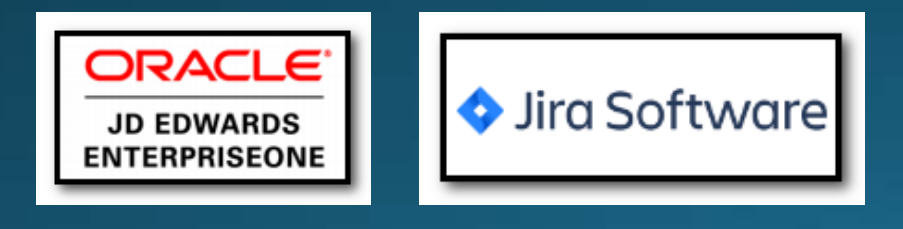

- Research and Considerations:
	- Regional Survey of AMS
		- 50+ respondents
	- Survey of our own systems
		- **Existing Systems First**
	- Best Value Procurement
		- What we Think We Want
	- Resource Limited
		- Financial
		- Staffing
	- Administration and Council support 2013

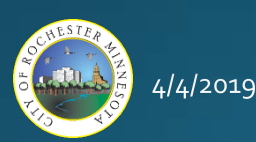

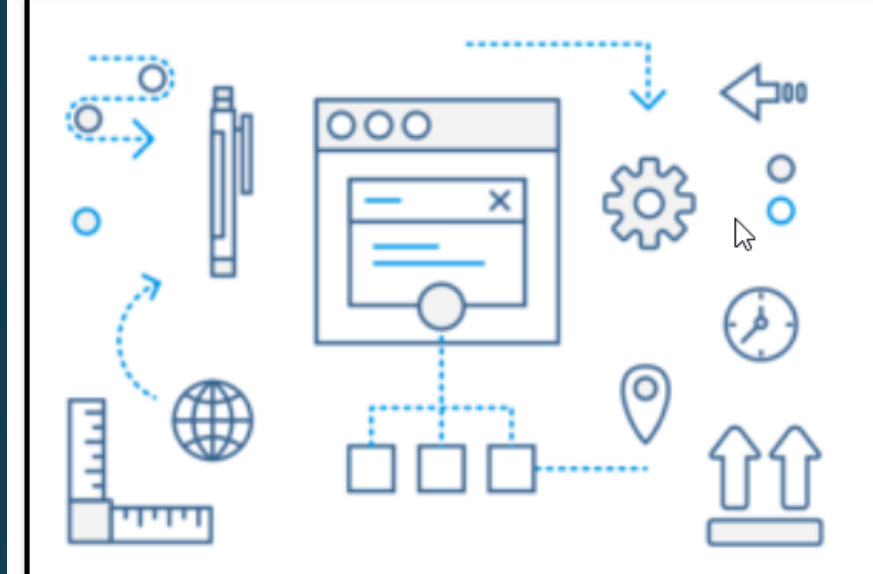

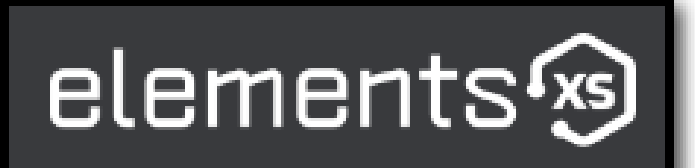

#### **UNMATCHED FLEXIBILITY.**

Elements allows you to create your own workflow processes and tailor the user experience to the unique needs of your organization without custom code.

This means you're not restricted to how we believe you should do business: Elements XS3 is flexible enough to adapt to your unique business requirements via:

- . Unlimited custom fields
- . Unlimited custom record layouts
- · Unlimited custom workflow processes
- . Automated user-defined follow up events and triggers
- . Data analysis and calculations on user-defined custom data schemas

Each of the above is accomplished using Windows Workflow Foundation technology and our Dynamic Data management system, found only in Flements.

Don't worry, all custom data is stored nicely in SQL and can be easily queried for reports and spatial analysis.

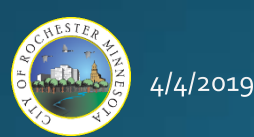

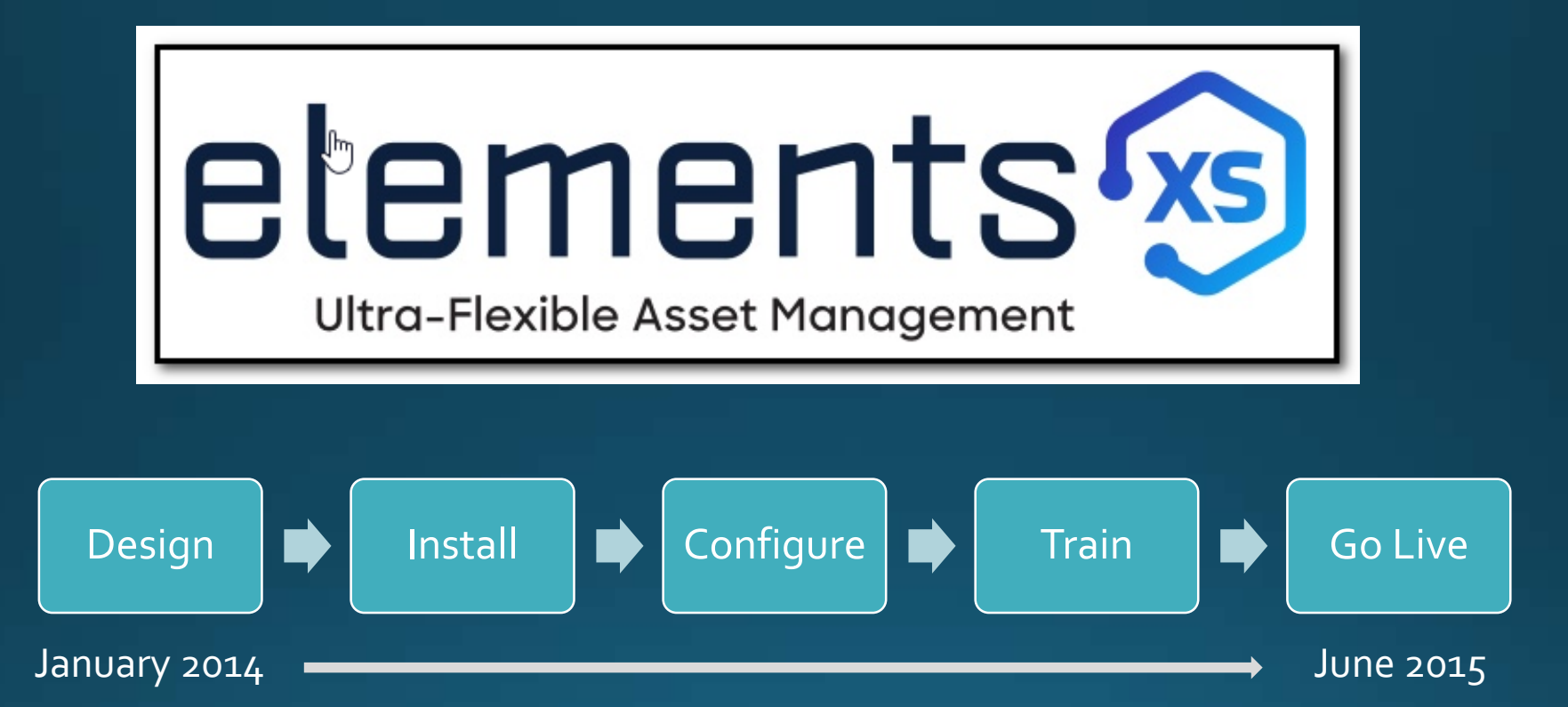

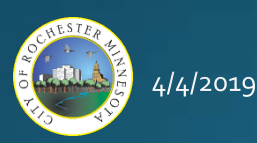

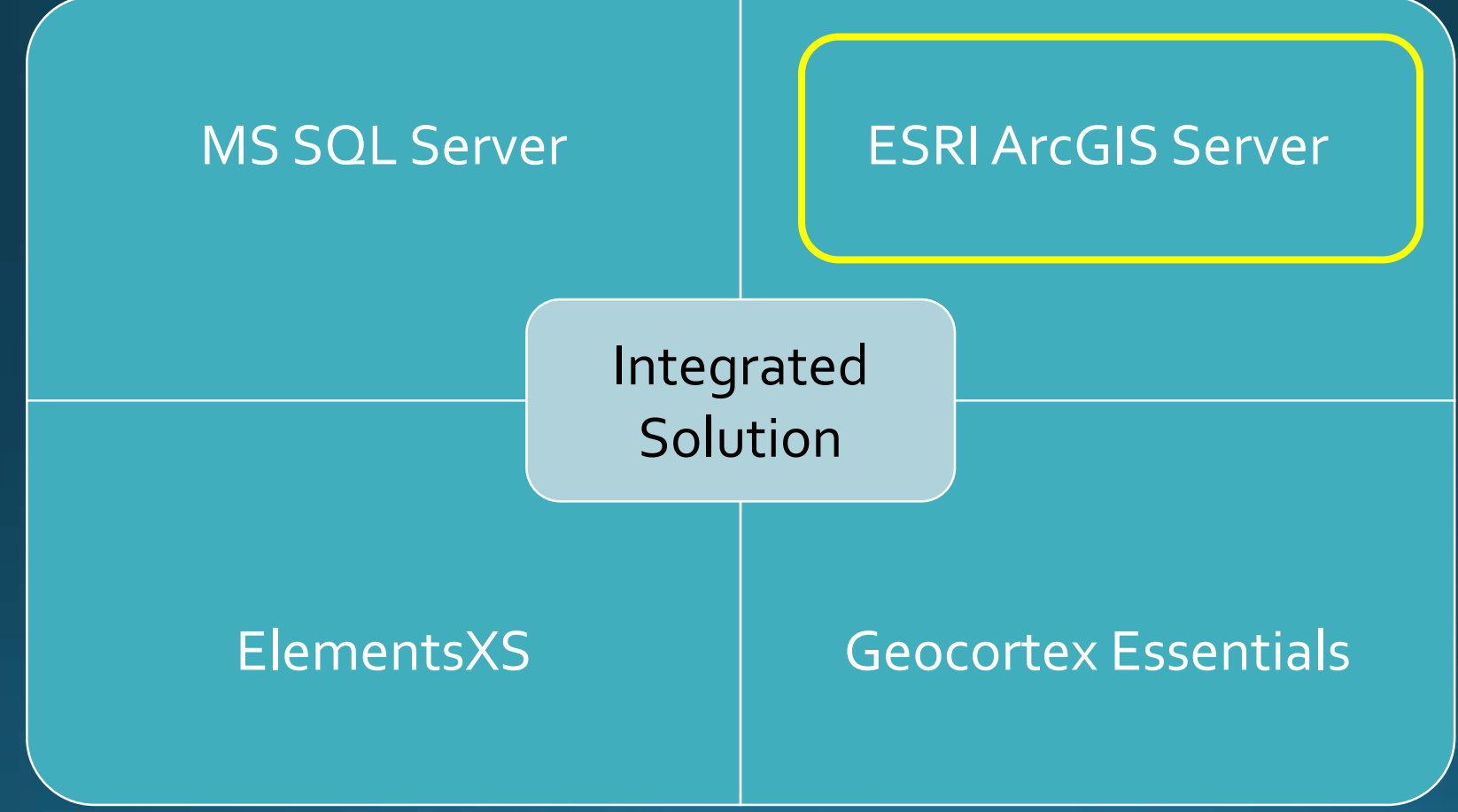

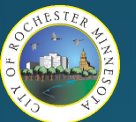

- Enterprise Geodatabase
	- Preparing The Data to Publish Web Services

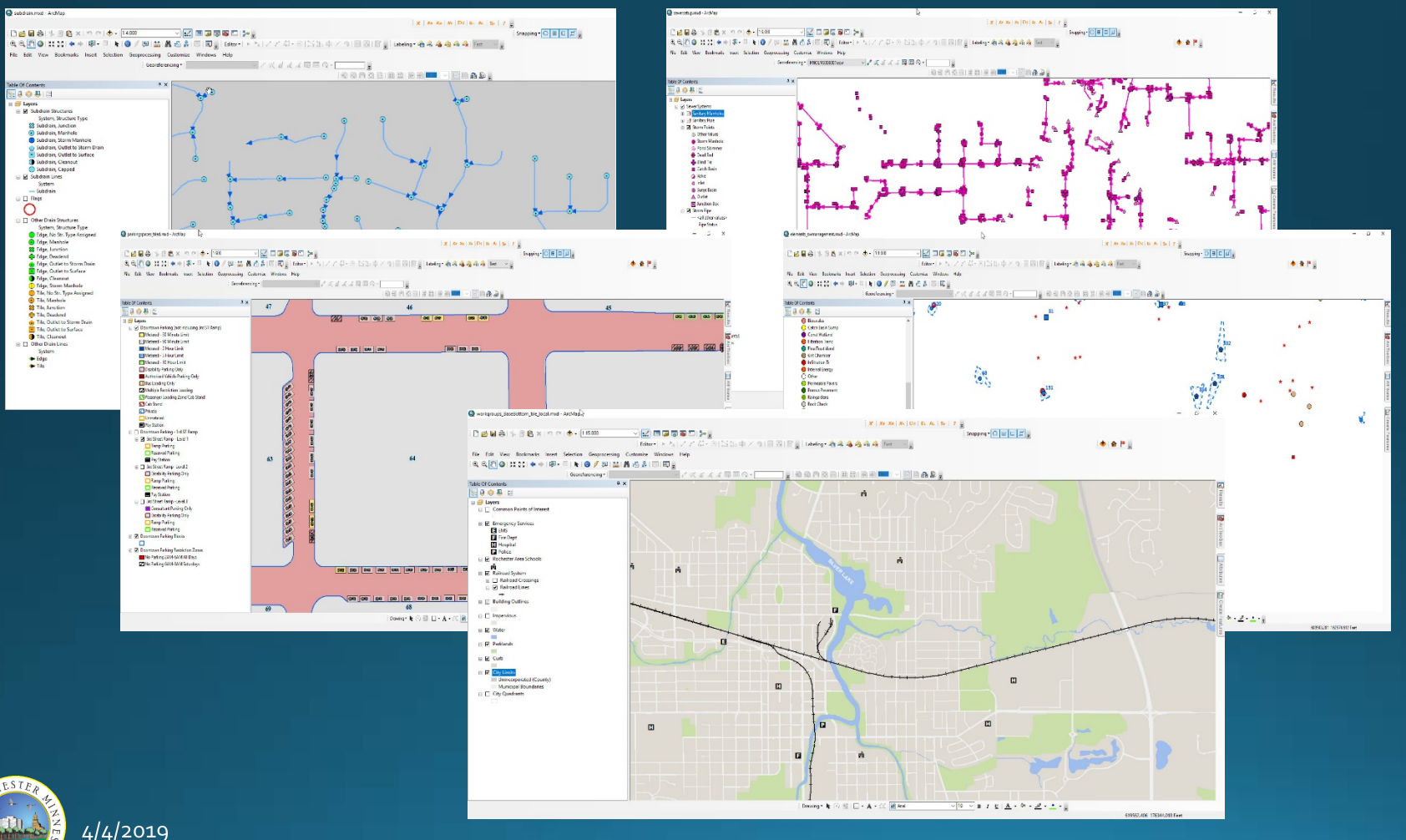

- Enterprise Geodatabase
	- Preparing The Data to Publish Web Services

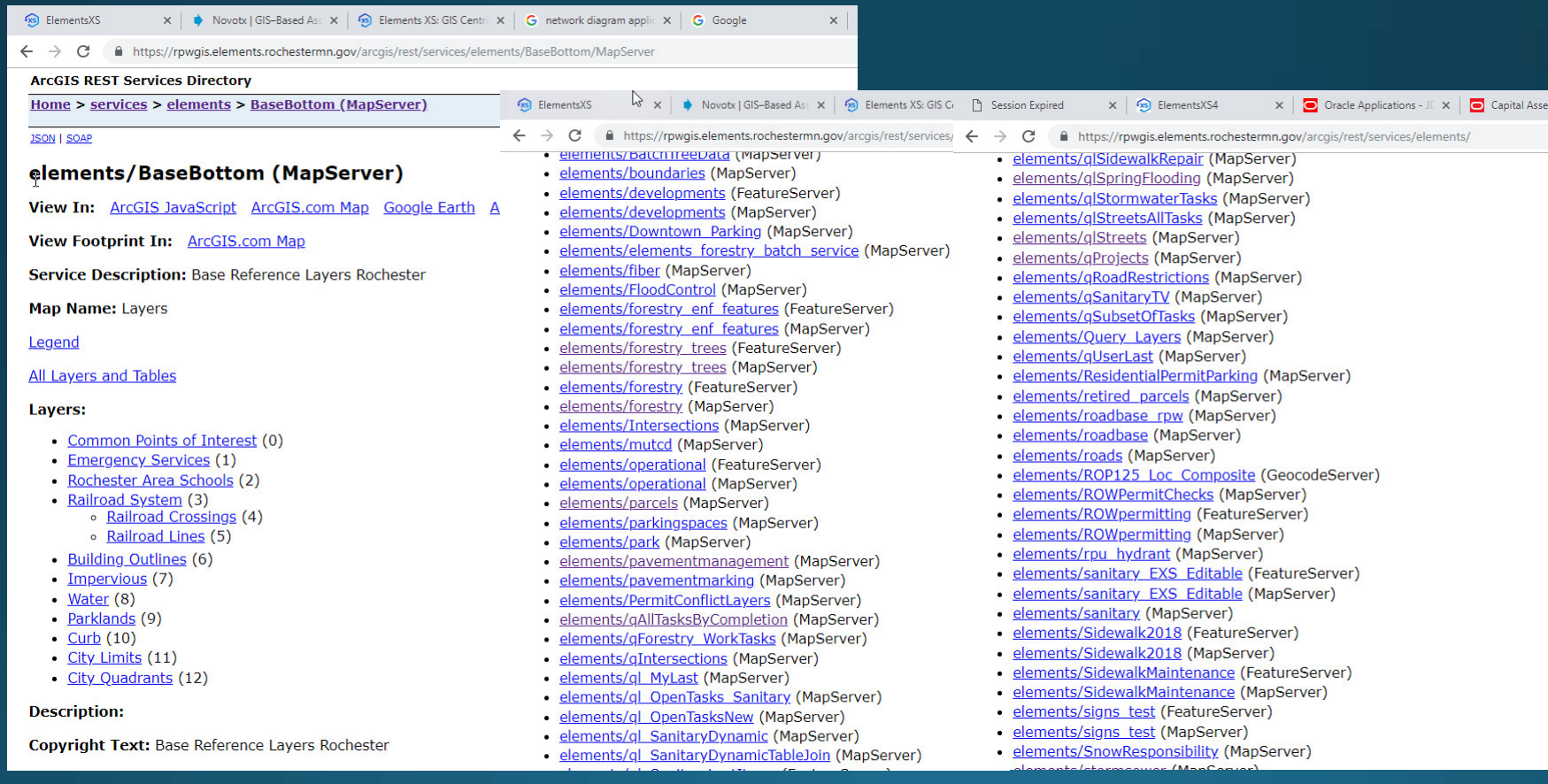

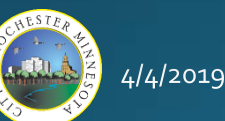

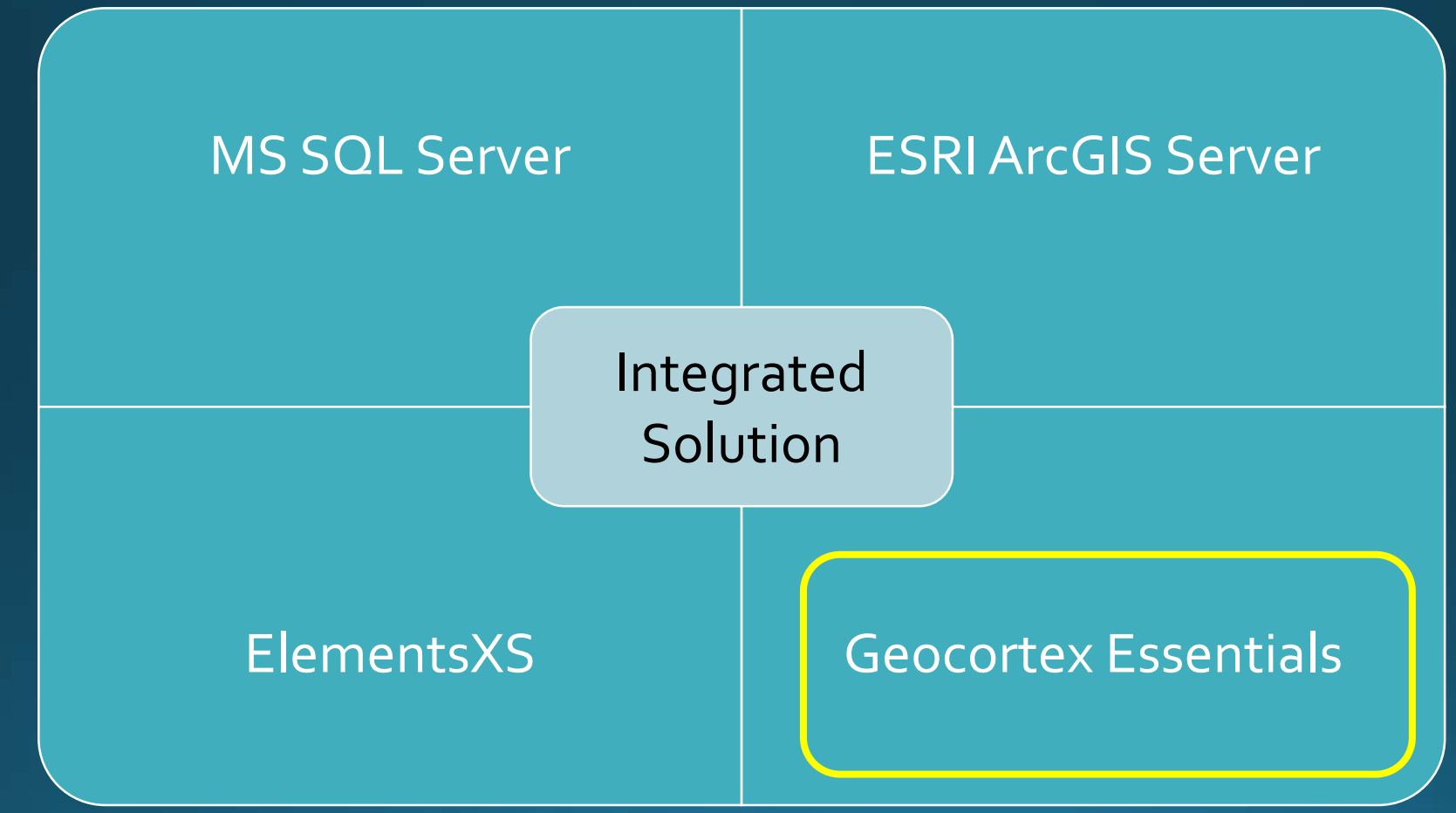

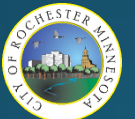

#### • Geocortex Essentials

- Building "Sites" and "Viewers"
	- Similar to AGOL "Maps" and "Apps"

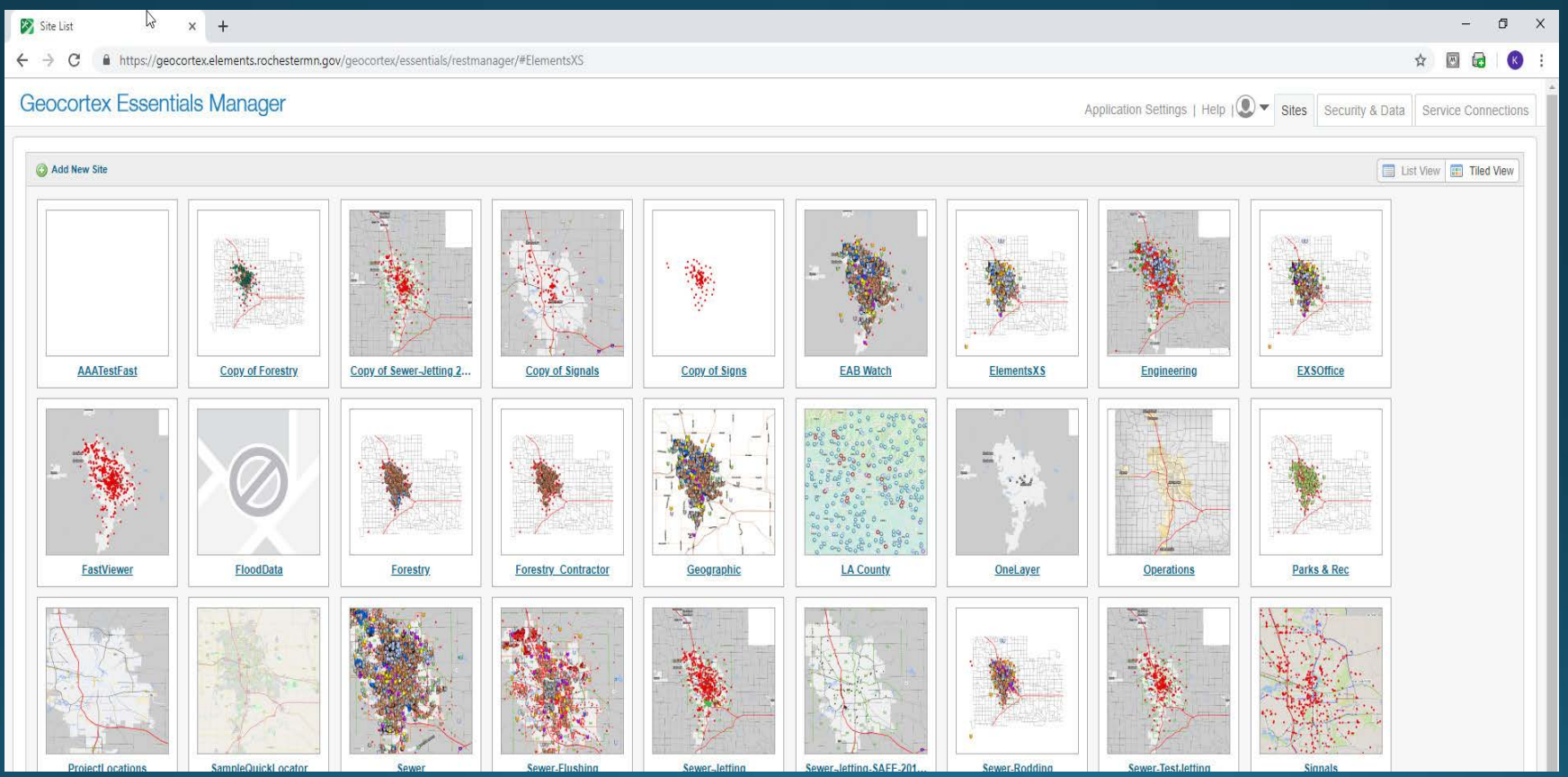

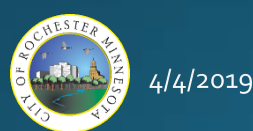

- Geocortex Essentials
	- Building "Sites" and "Viewers"

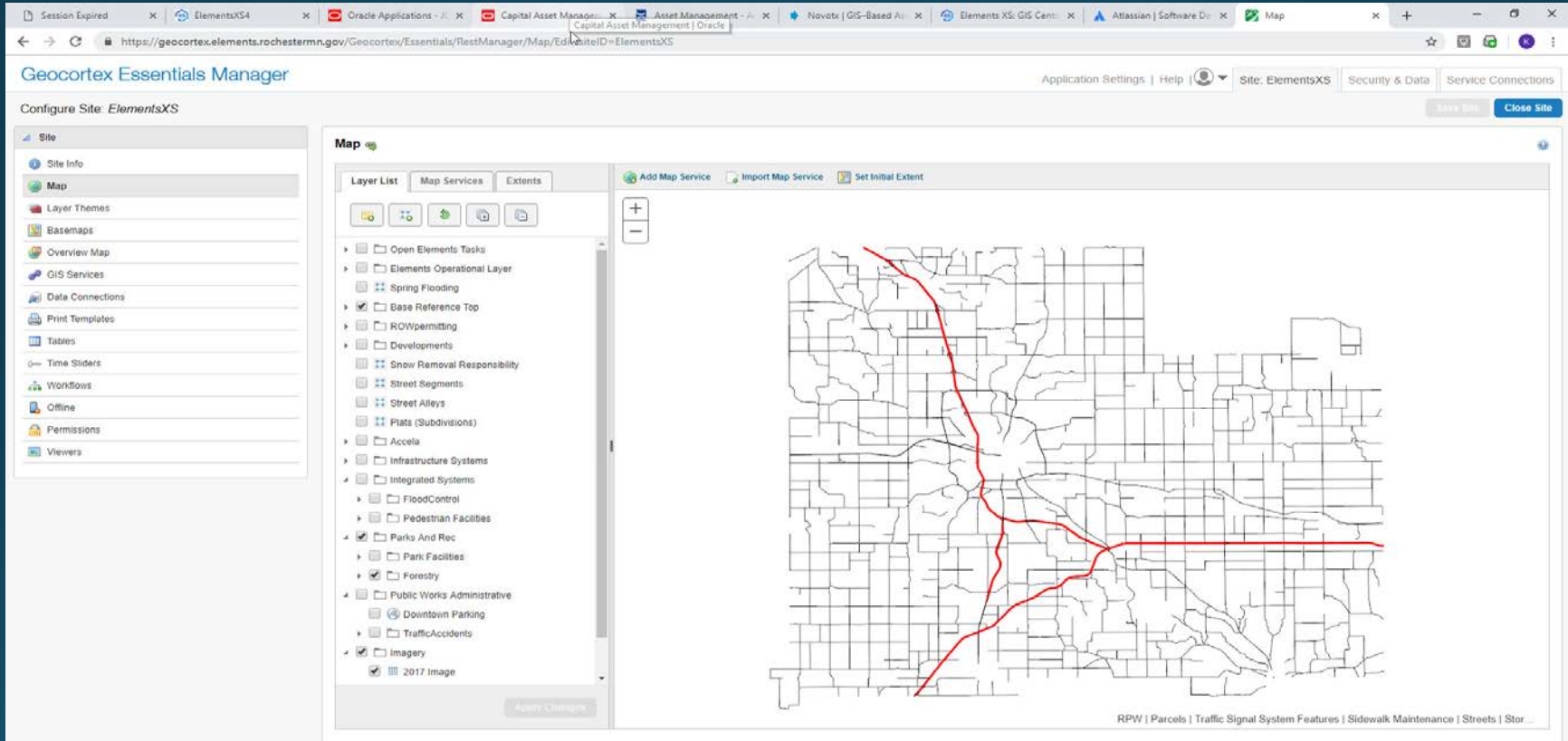

Copyright @ 2018 Latitude Geographics Group Ltd. All Rights F

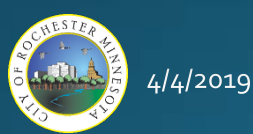

#### • Geocortex Essentials

• Building "Sites" and "Viewers"

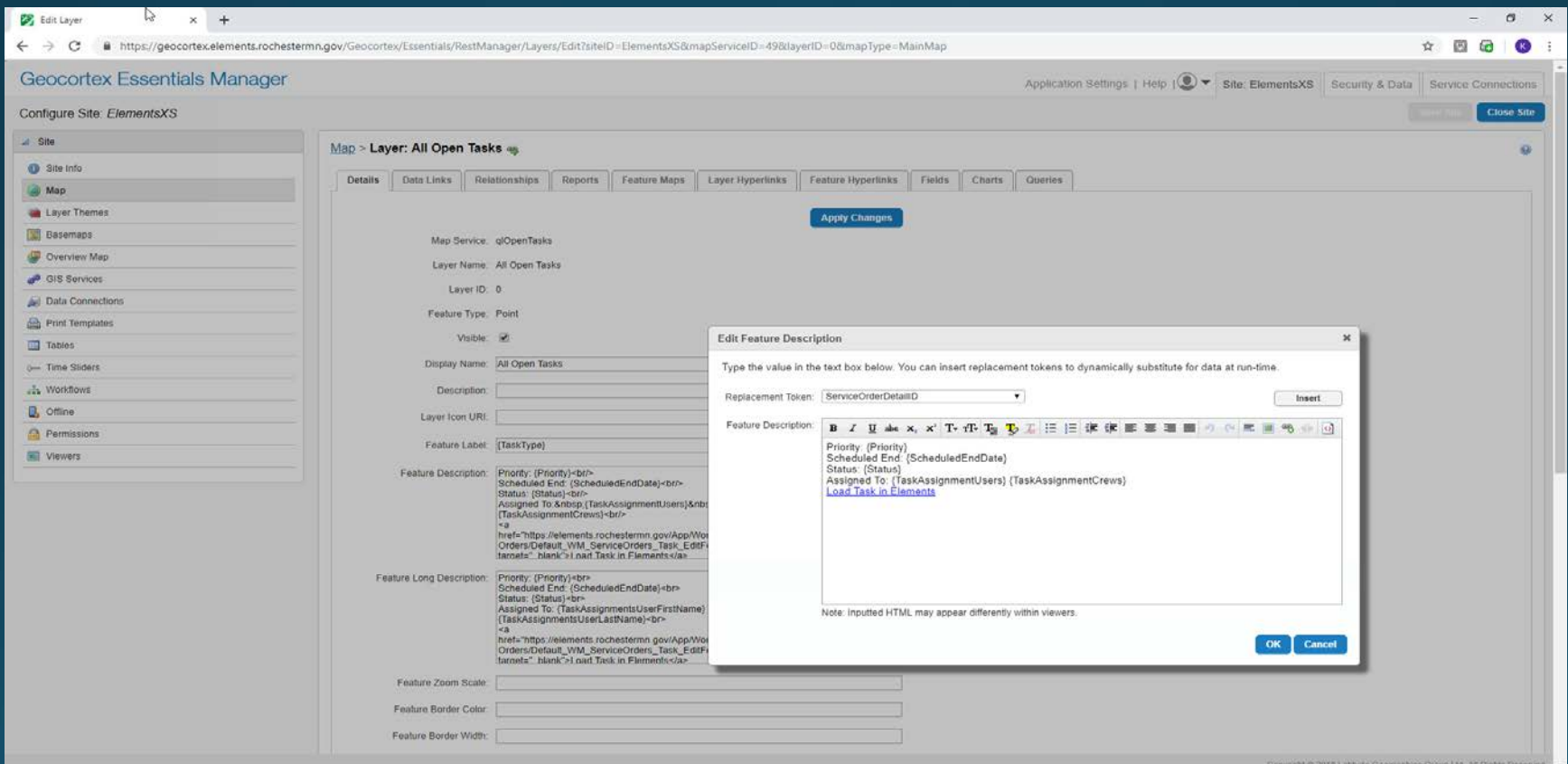

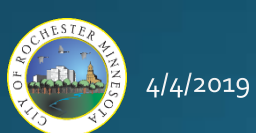

#### • Geocortex Essentials

• Building "Sites" and "Viewers"

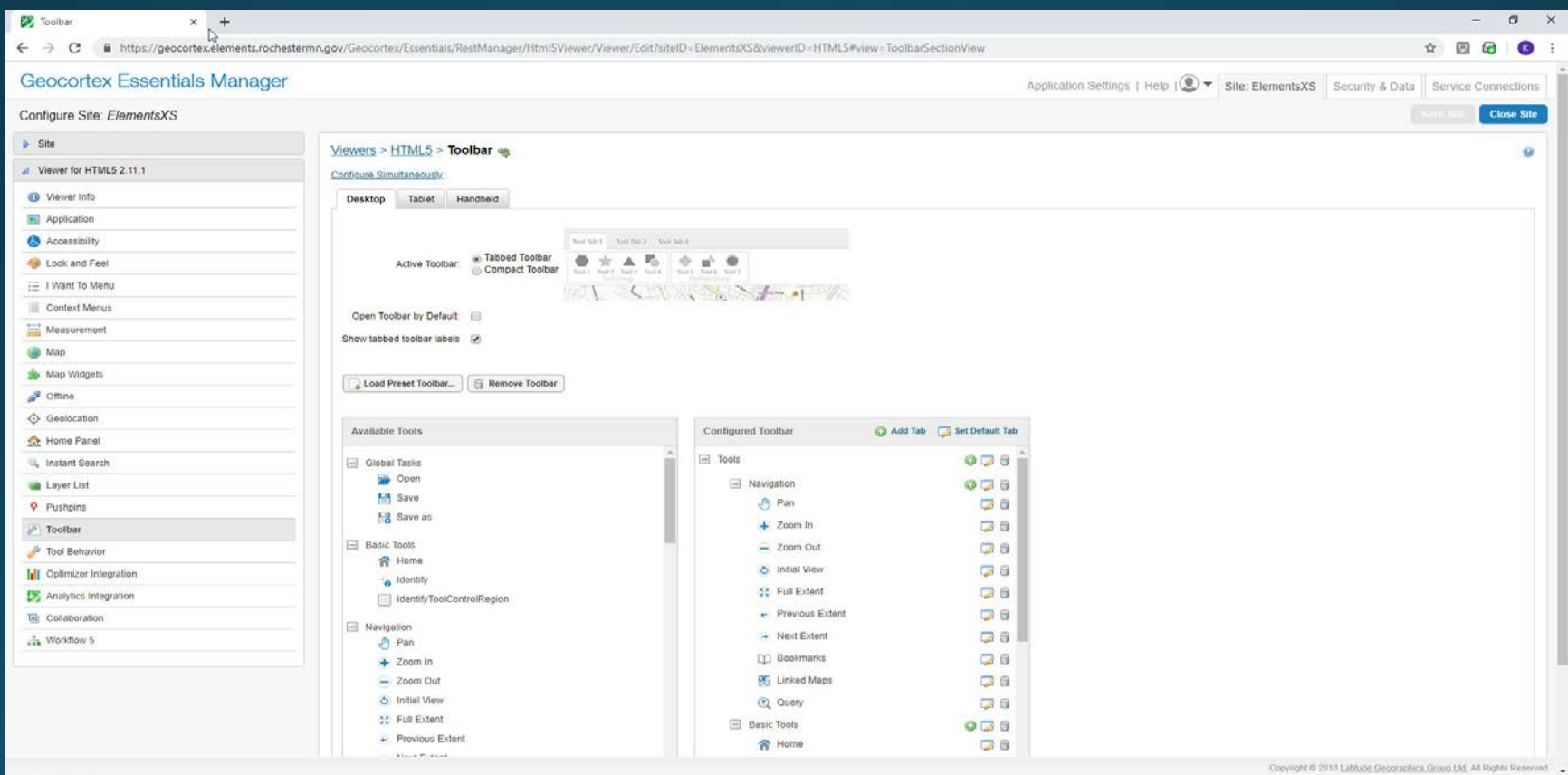

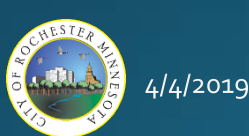

- Geocortex Essentials
	- Workflow Designer

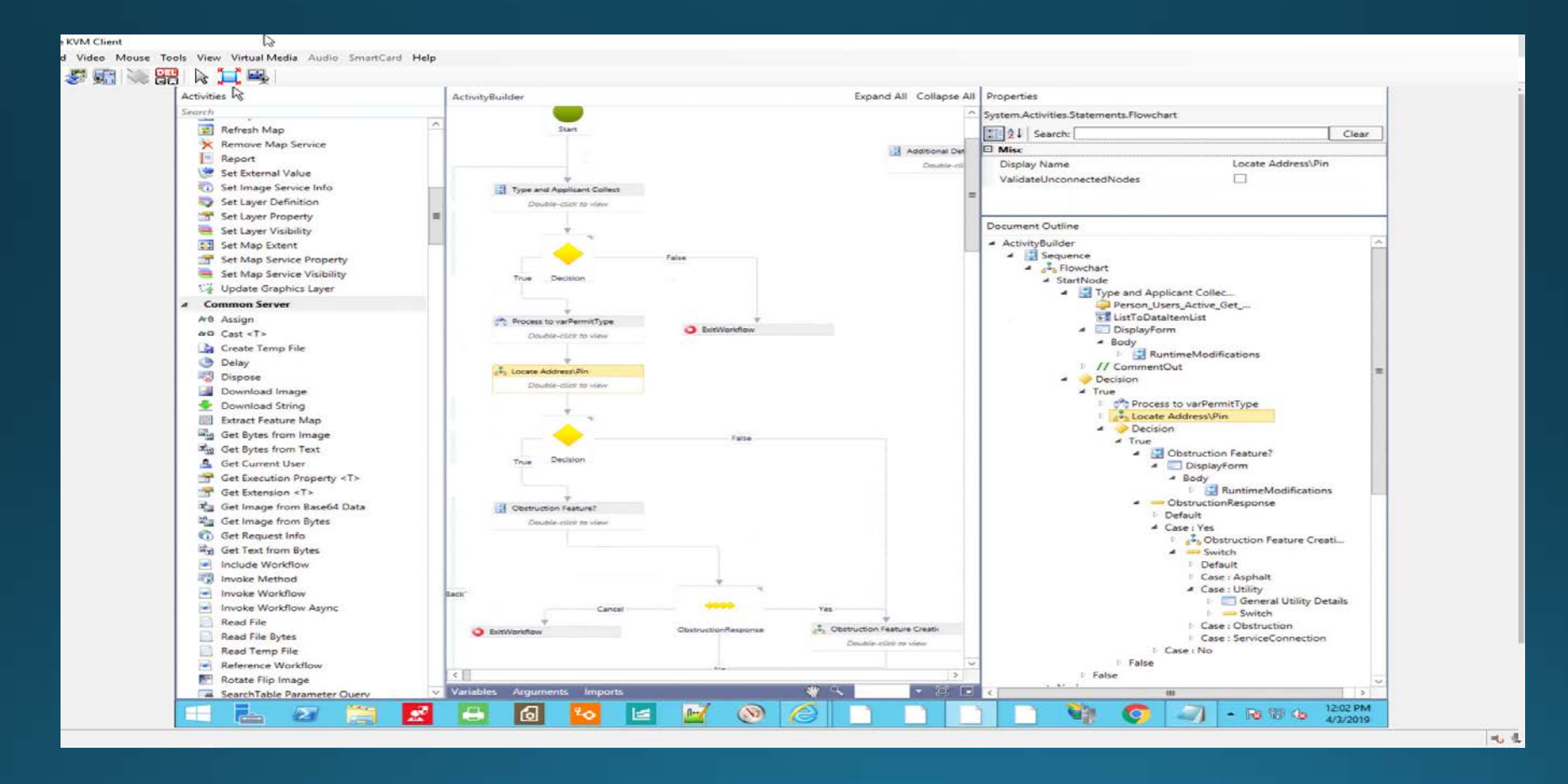

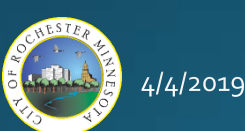

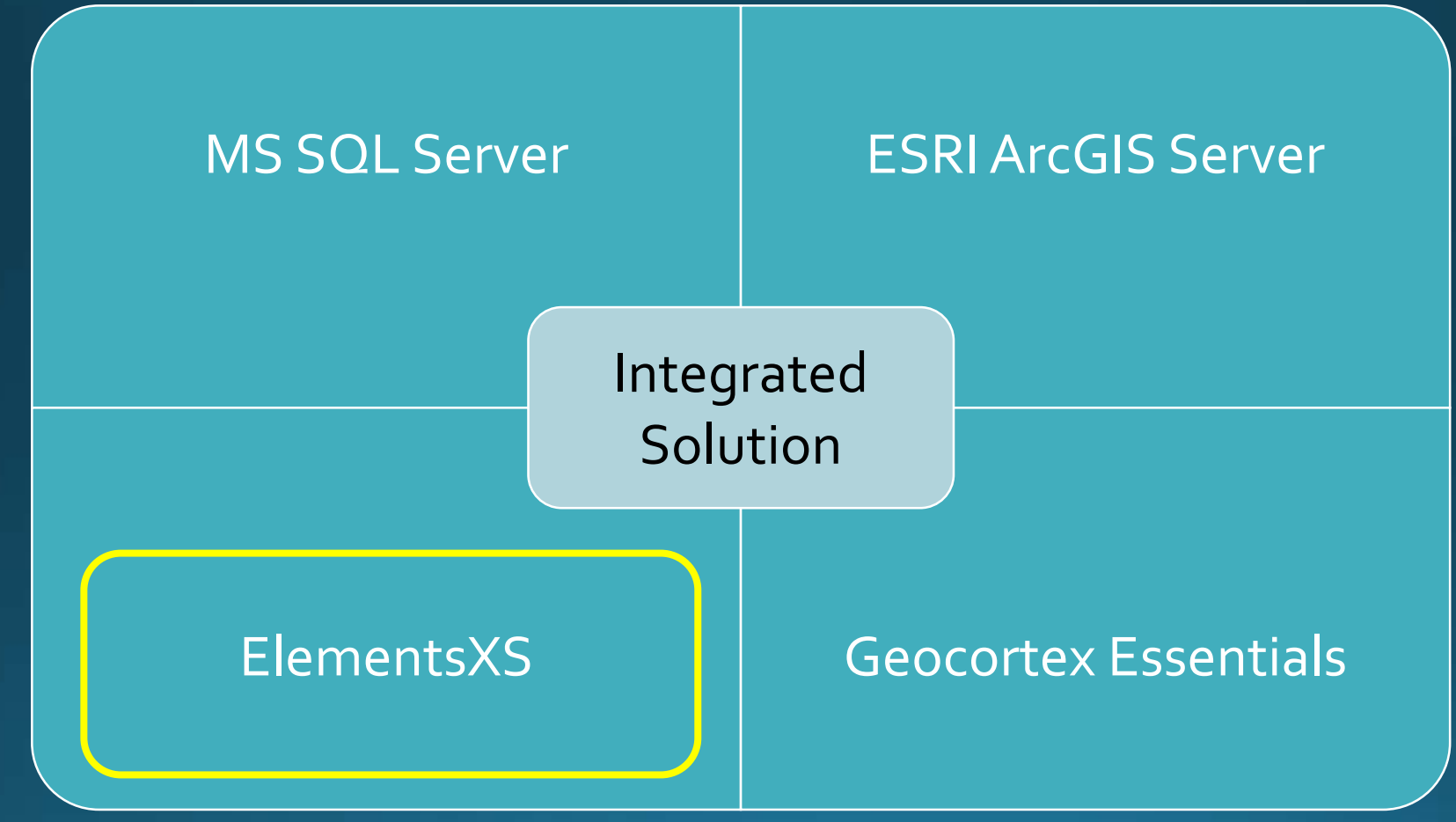

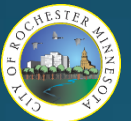

- ElementsXS Configuration
	- Admin Tools

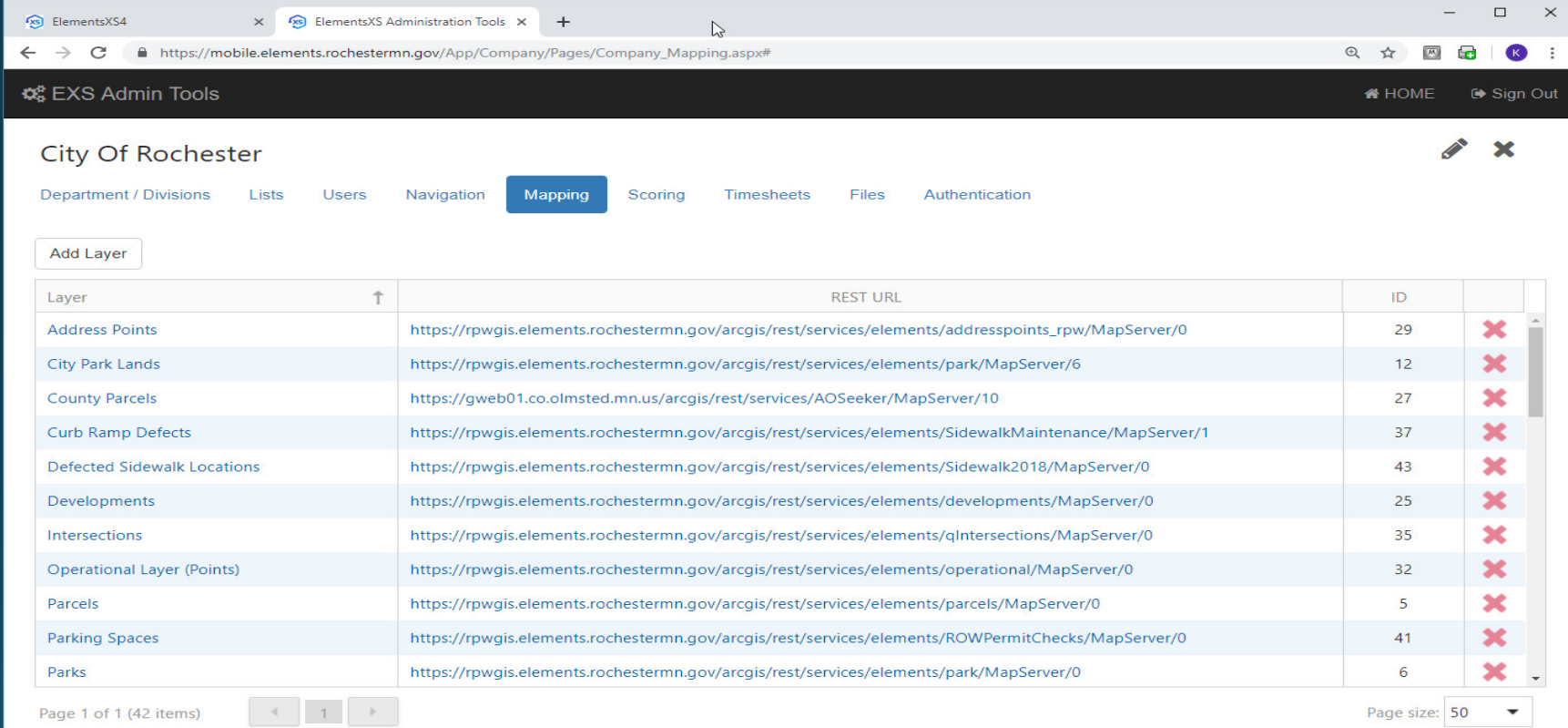

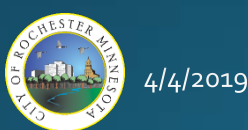

- ElementsXS Configuration
	- Admin Tools Map Layers

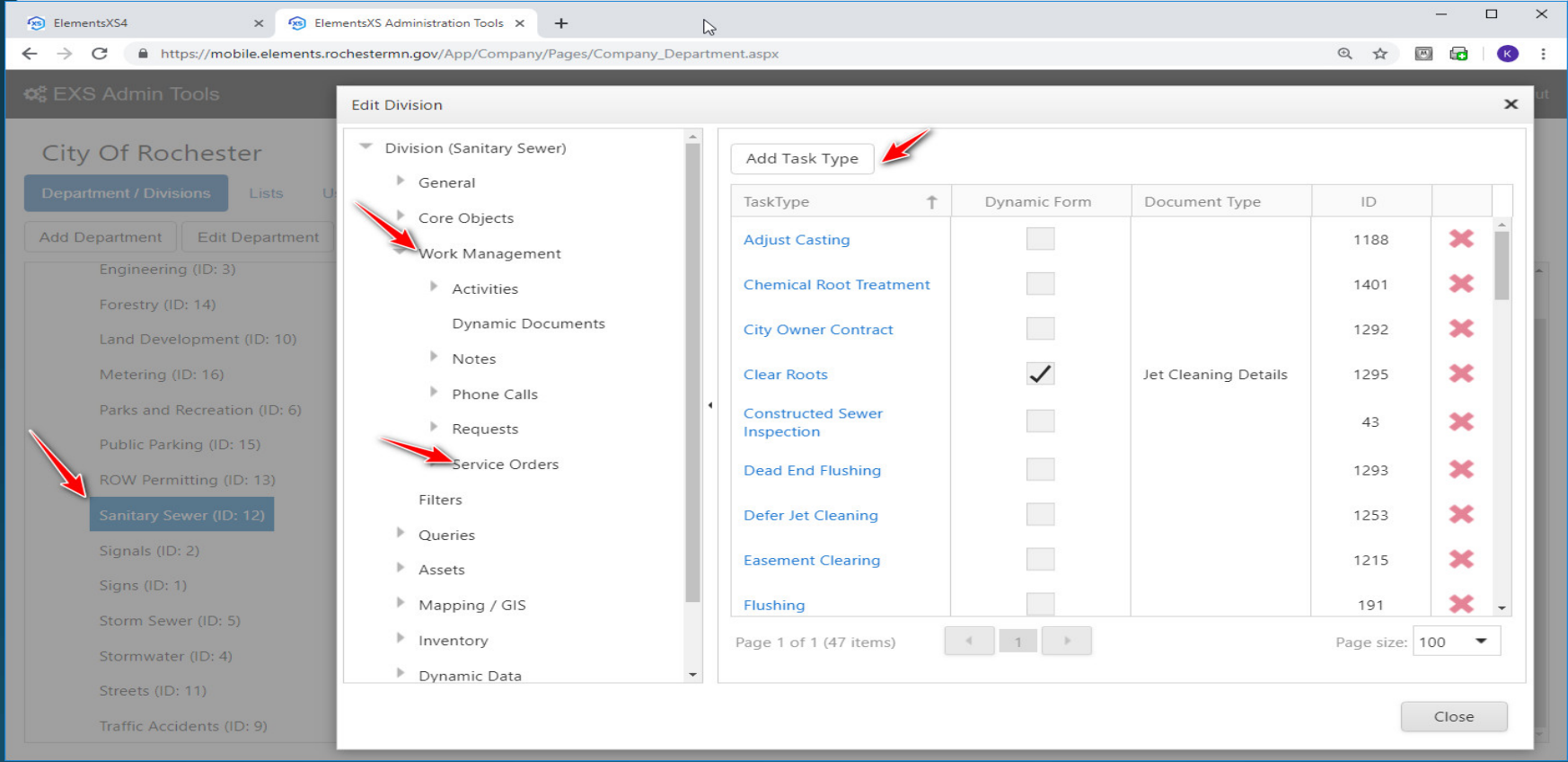

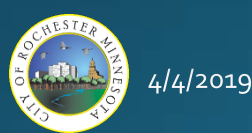

- ElementsXS Configuration
	- Admin Tools Service Order Task Types

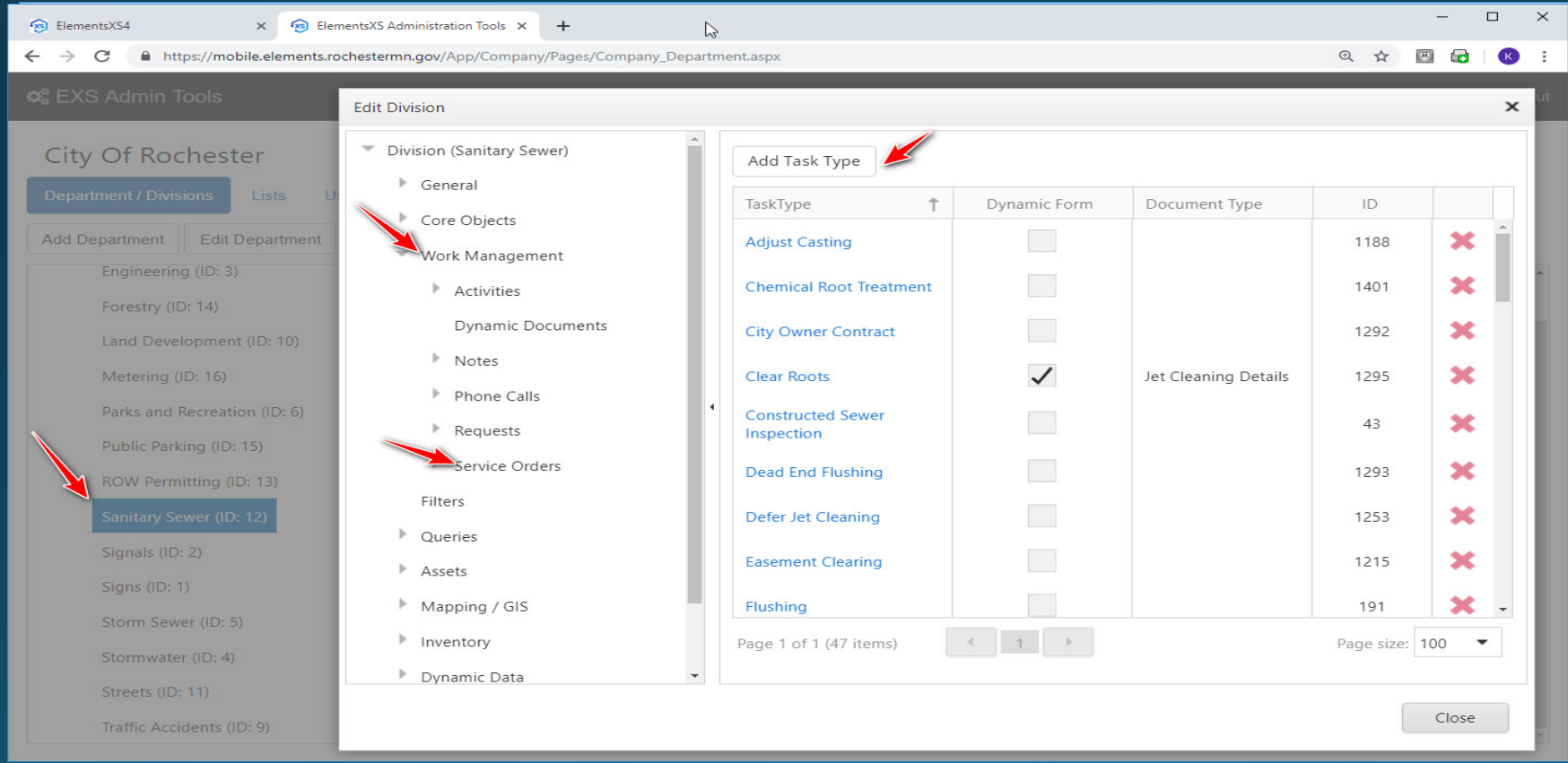

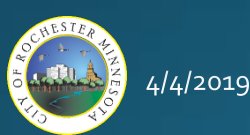

- ElementsXS Configuration
	- Admin Tools –Templates (Setup)

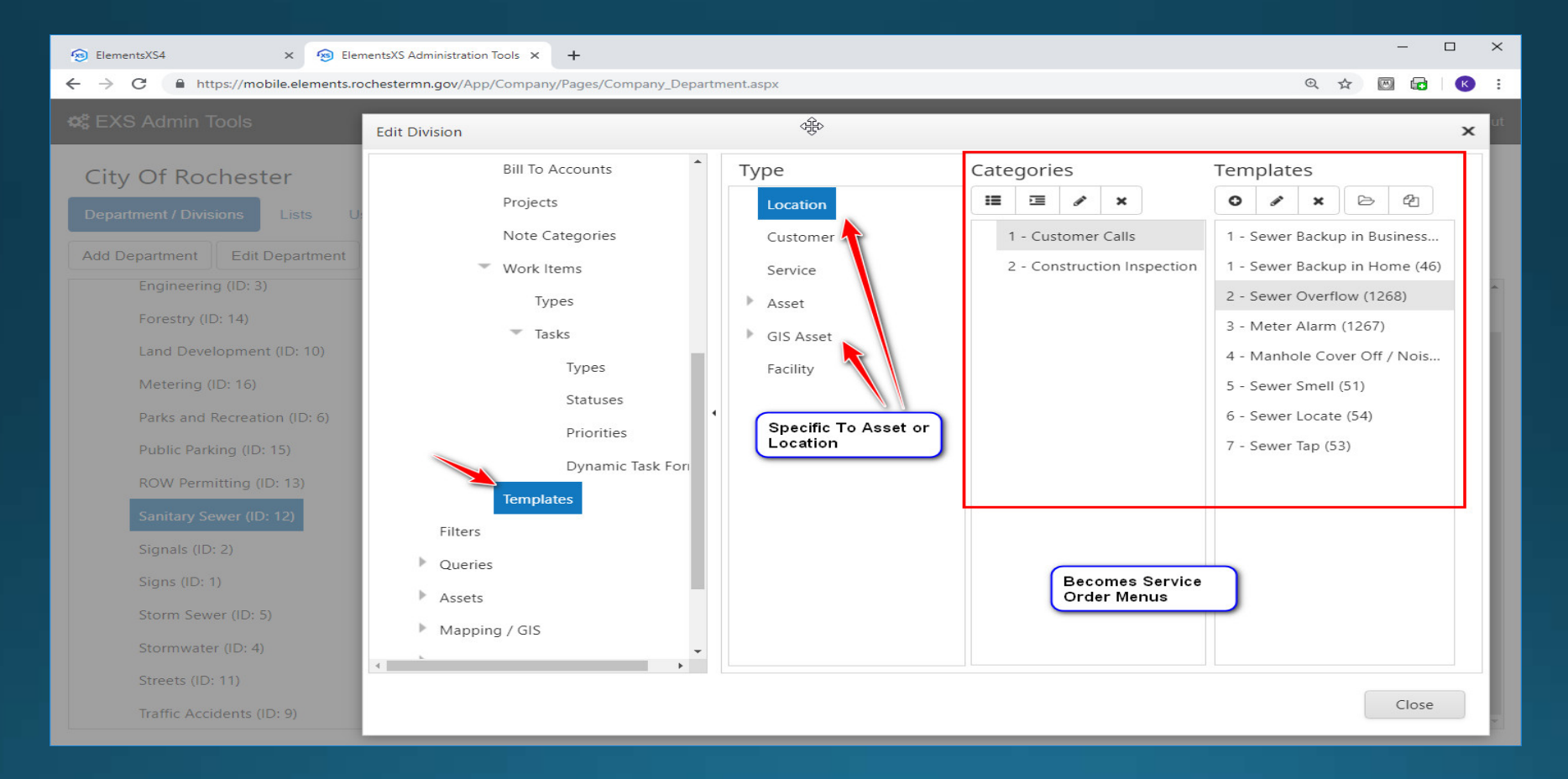

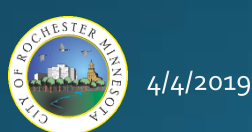

- ElementsXS Configuration
	- Admin Tools Templates (User Interface)

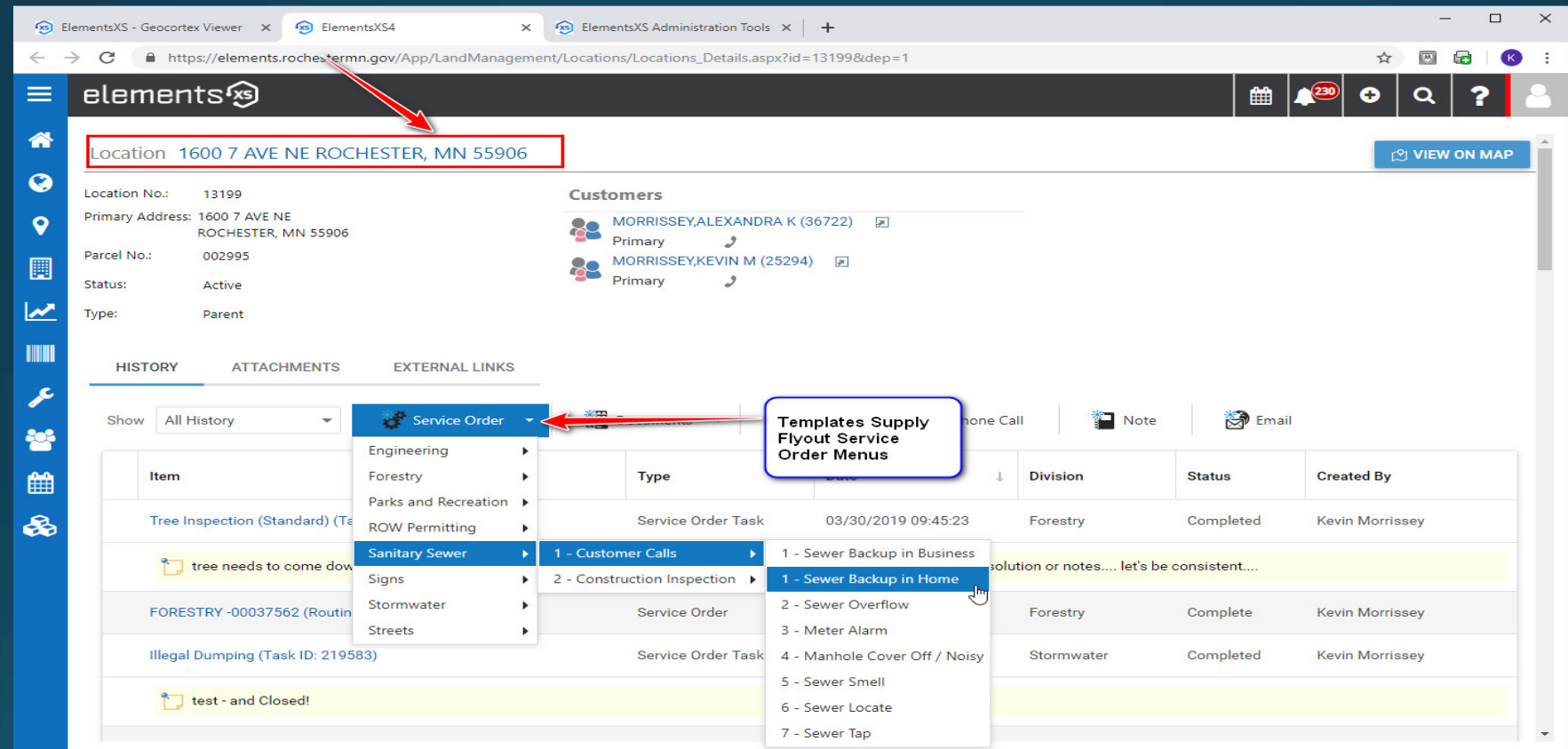

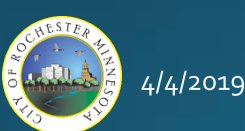

 $2<sub>3</sub>$ 

- ElementsXS Configuration
	- Admin Tools –GIS Asset (User Interface)

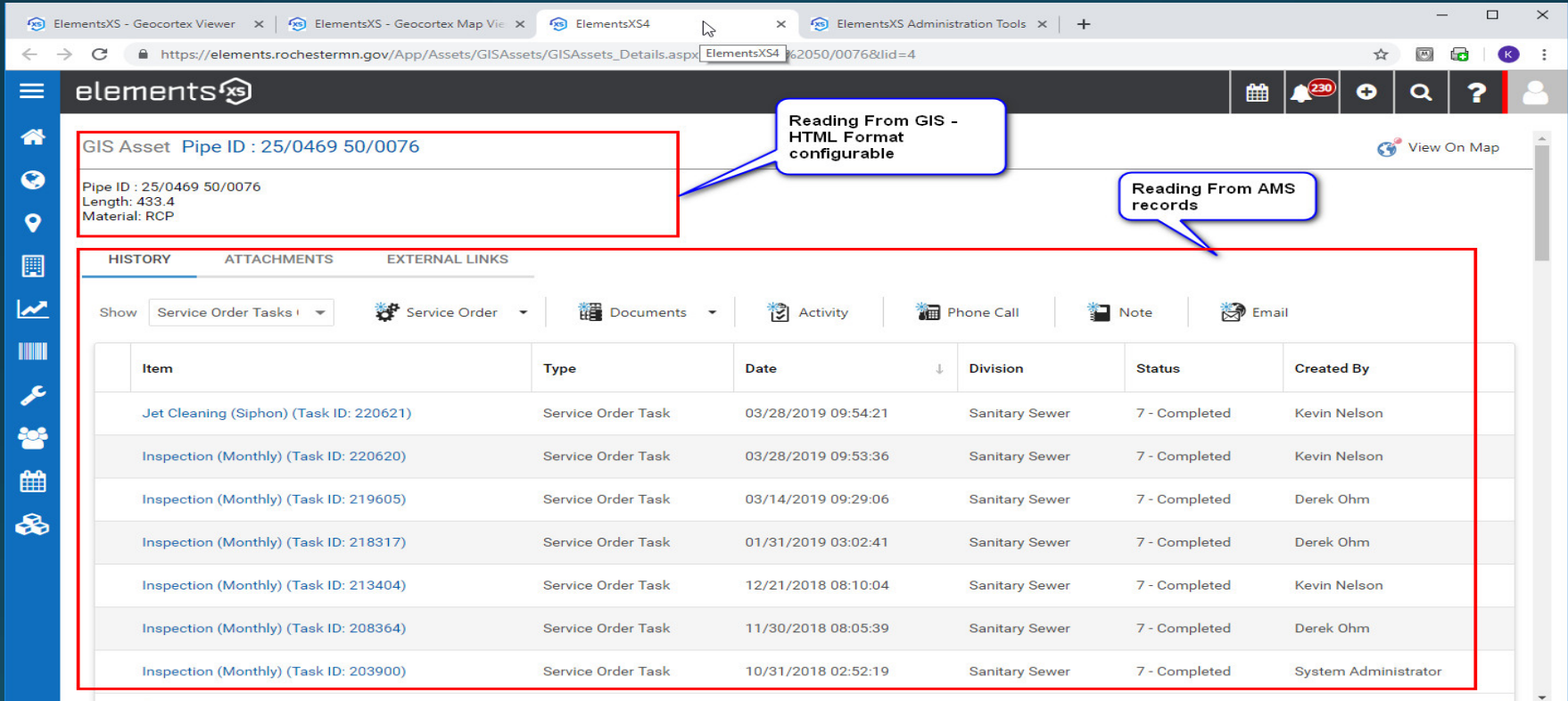

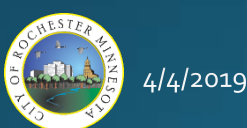

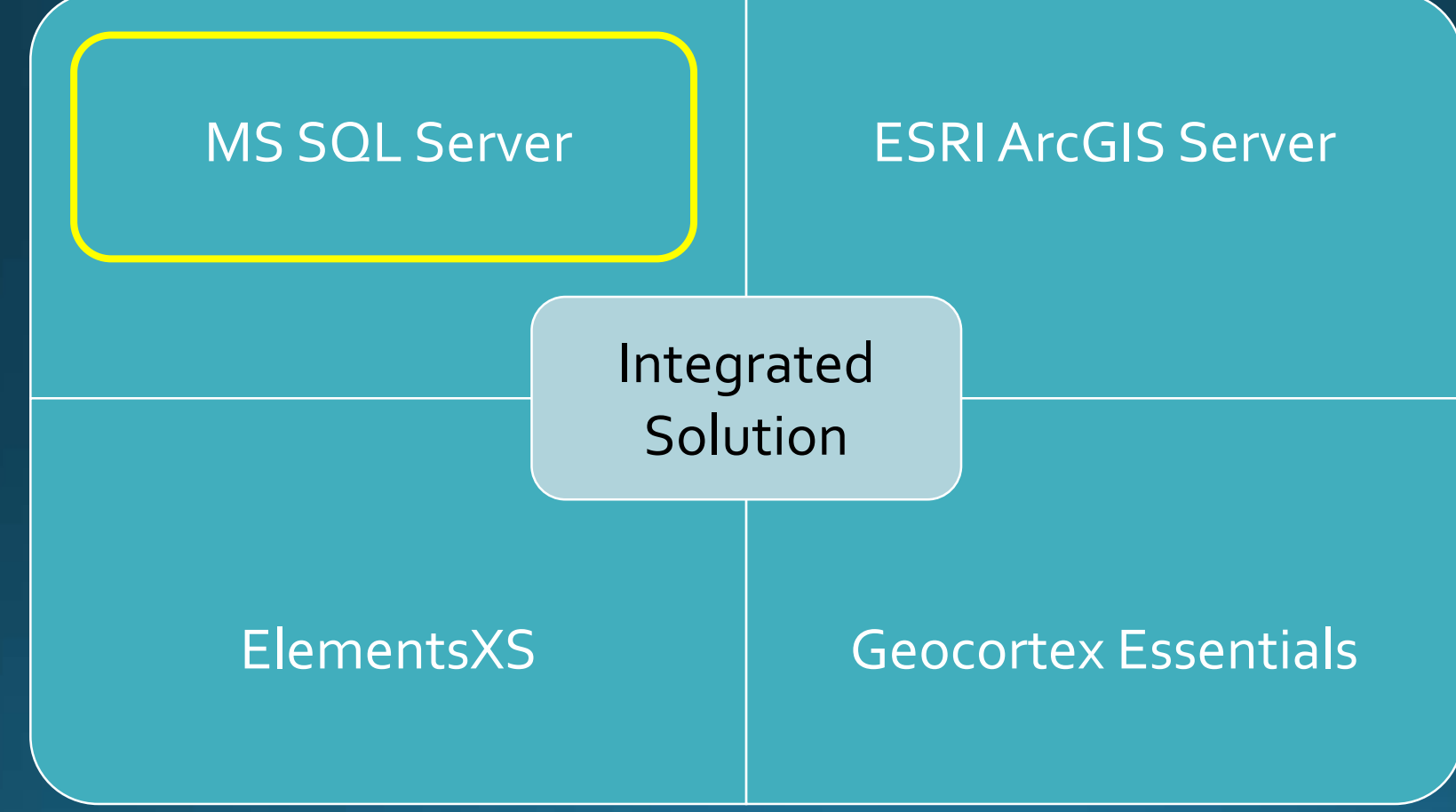

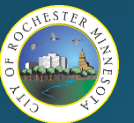

- Publishing AMS Specific Map Services
	- Query Layers "Open Tasks"

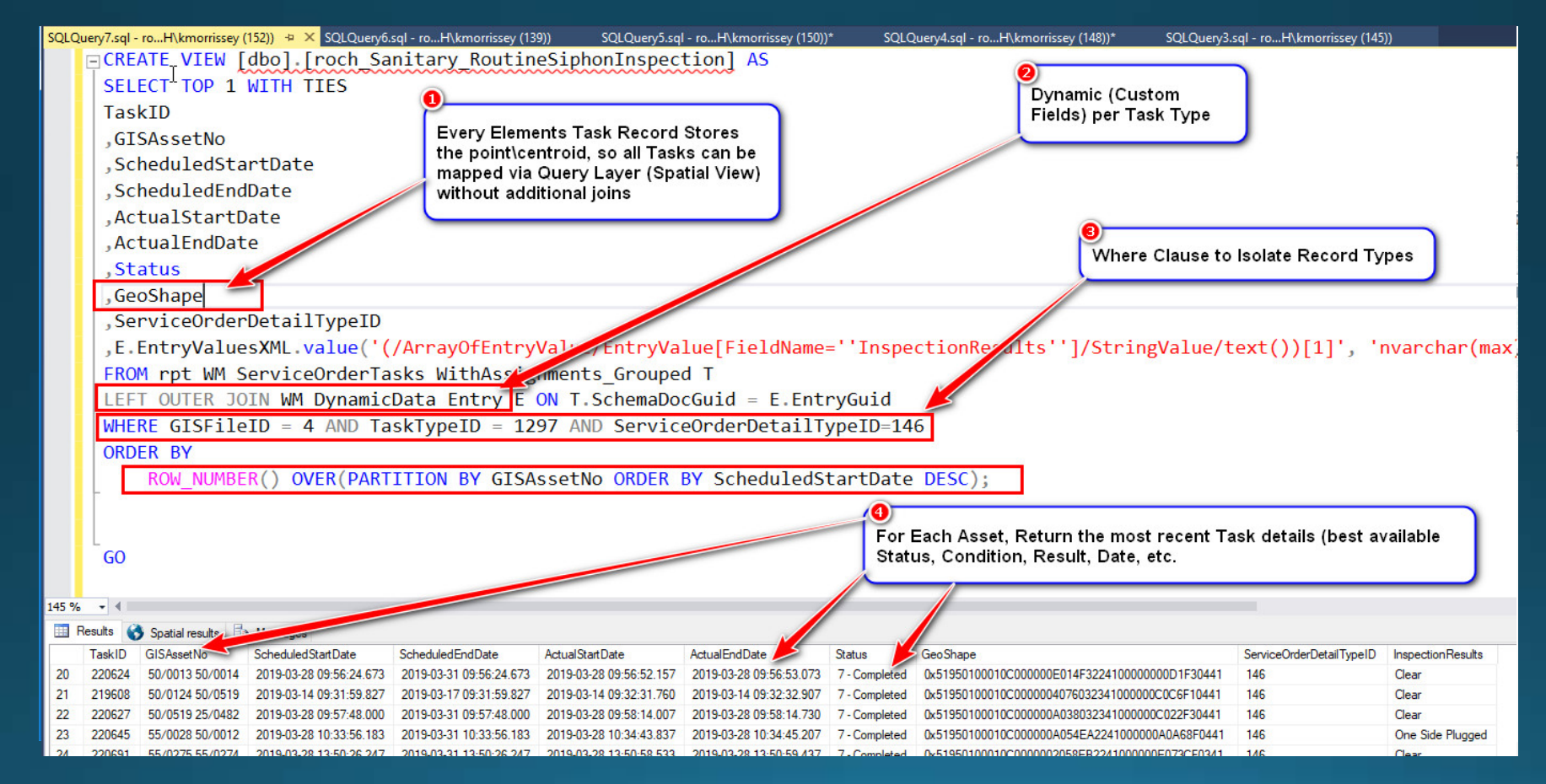

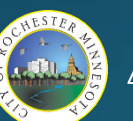

14/2019،

- Publishing AMS Specific Map Services
	- Ouery Layers "Open Tasks"

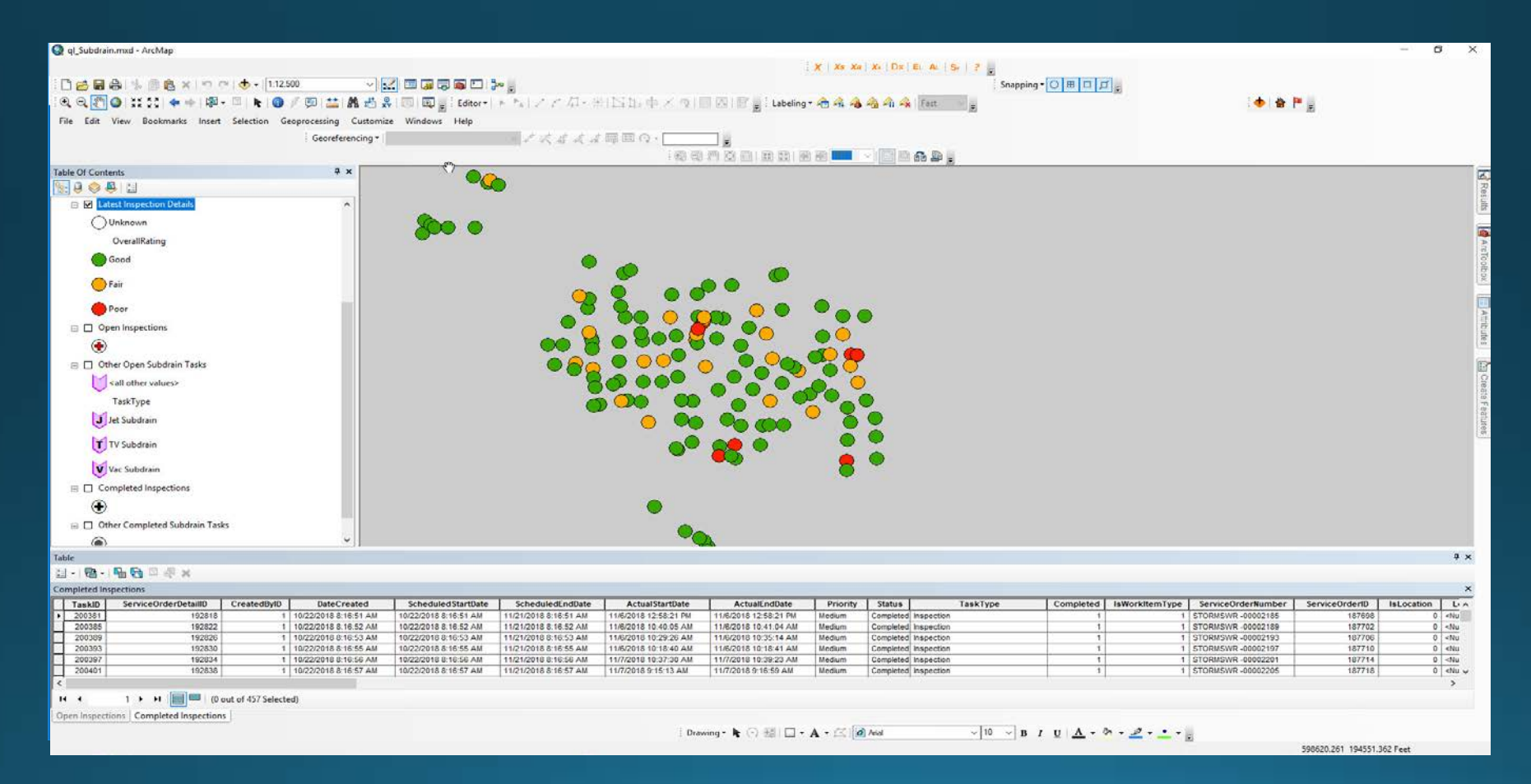

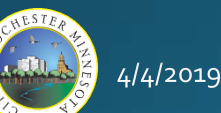

- Publishing AMS Specific Map Services
	- End User Map View

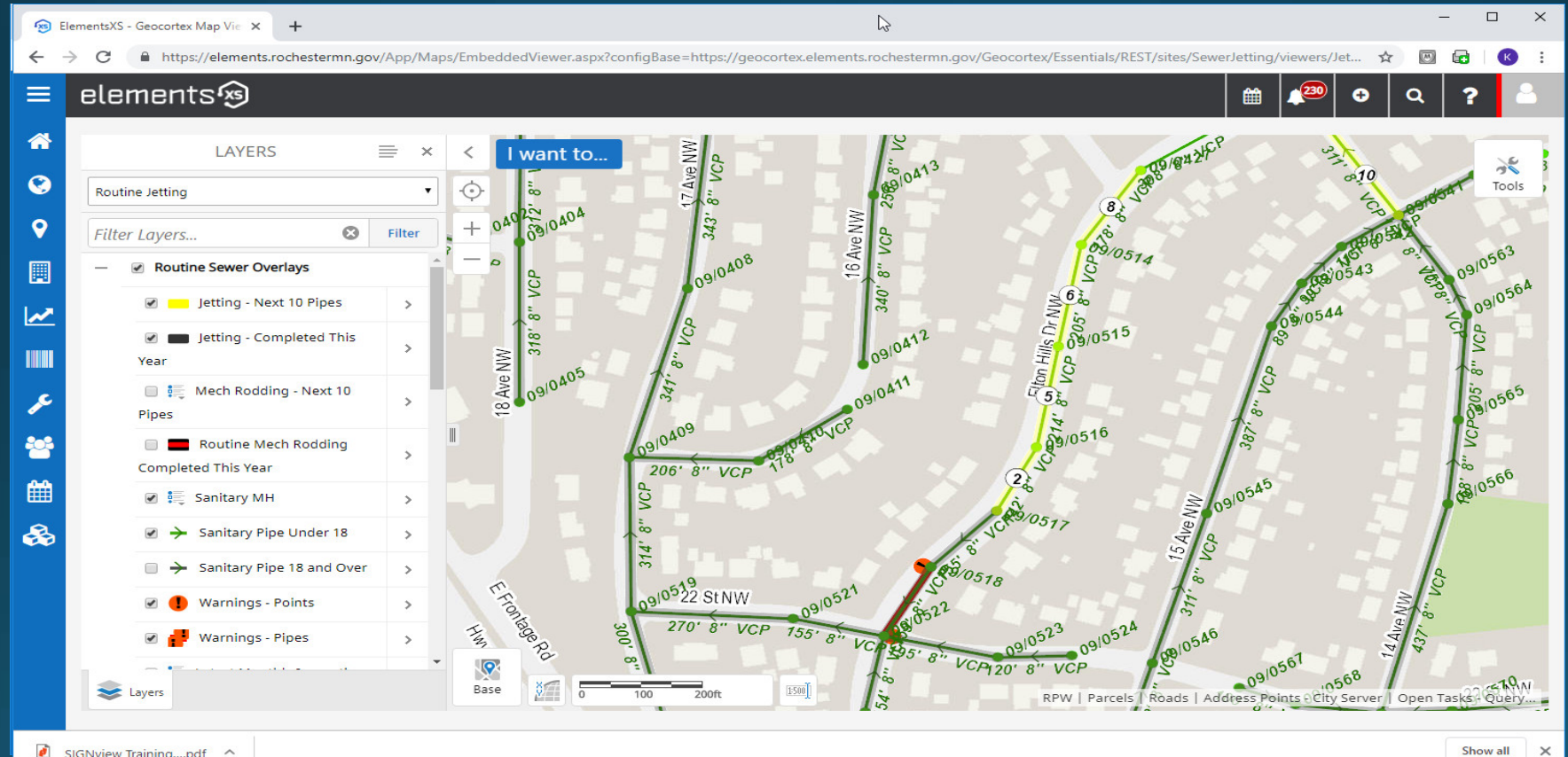

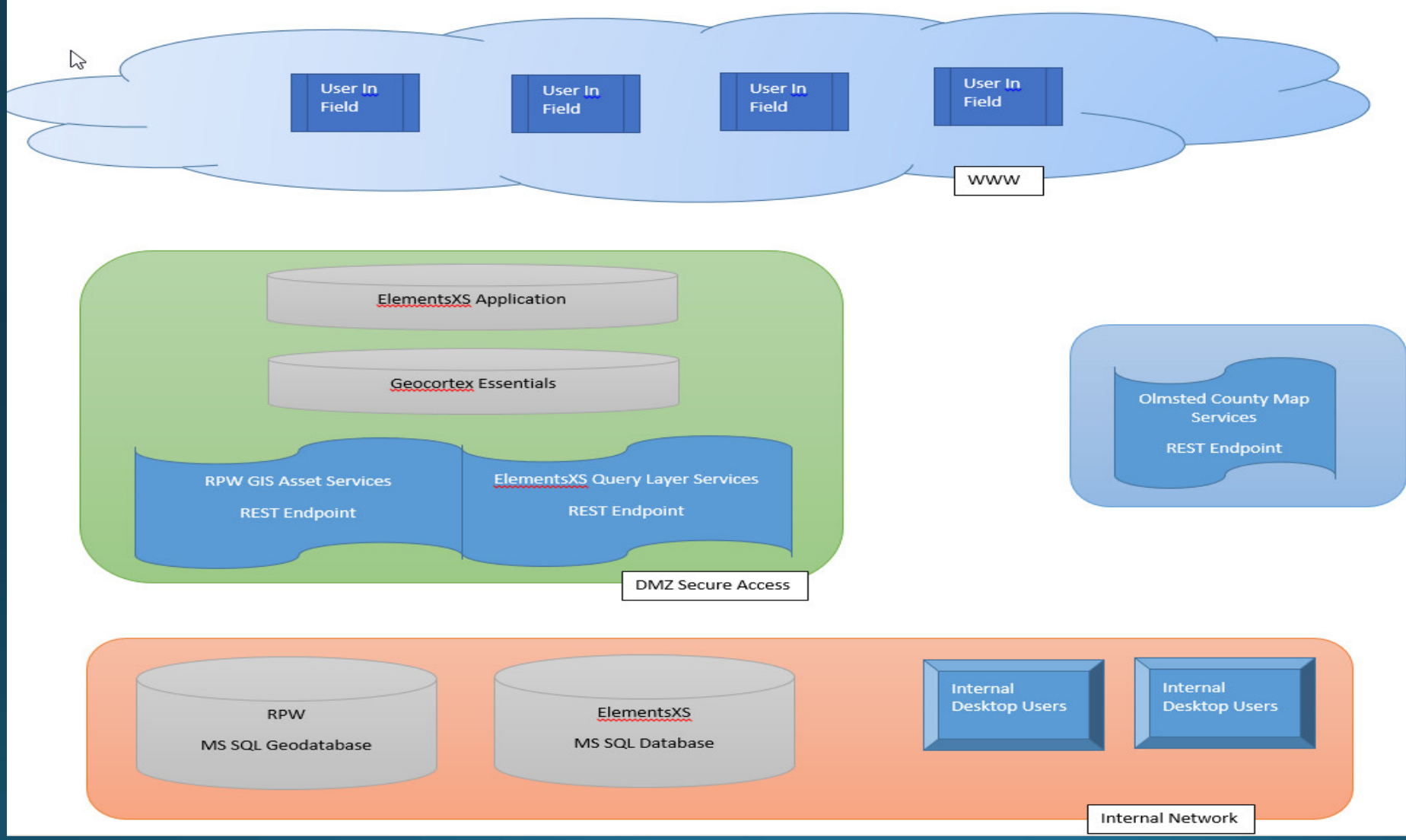

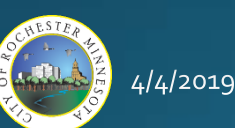

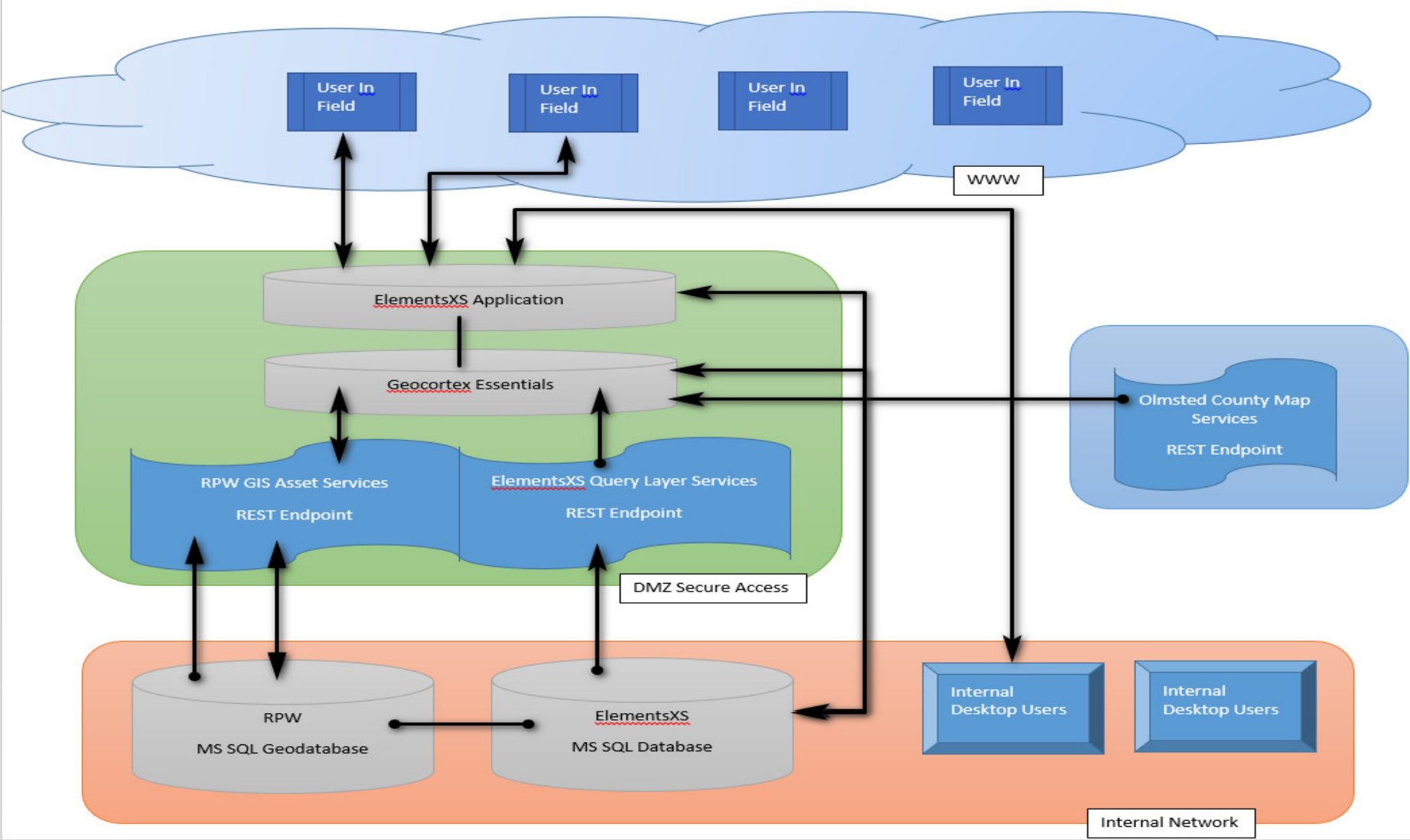

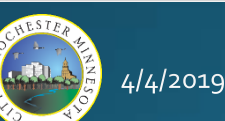

# Departments and Usage

- Departments
	- Public Works
	- Parks and Forestry
- Full Adoption
	- Forestry Call Logging, Inspection, Maintenance, EAB, Enforcement
	- · Sanitary Sewer Routine Maintenance, Inspections
	- Traffic Signals Maintenance Calls
	- Crash Records Historical Analysis
	- · Signs-All Inventory and Maintenance
	- Street Maintenance All Calls, Work Dispatch
- Dipping their toes
	- Storm Water-Complaint Tracking
	- Infrastructure Sidewalk Inspections
	- Engineering Project Tracking and Acceptance Inspections
	- Parks-Complaint Tracking
- Testing \ Development
	- Pavement Management Annual Maintenance Planning
	- Right of Way Permitting
	- Gopher Locates
	- · Public Service Announcements

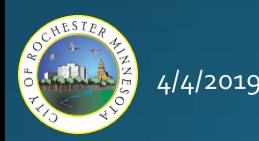

### **Departments and Usage**

2016

· Over time, more processes are transitioned into Elements

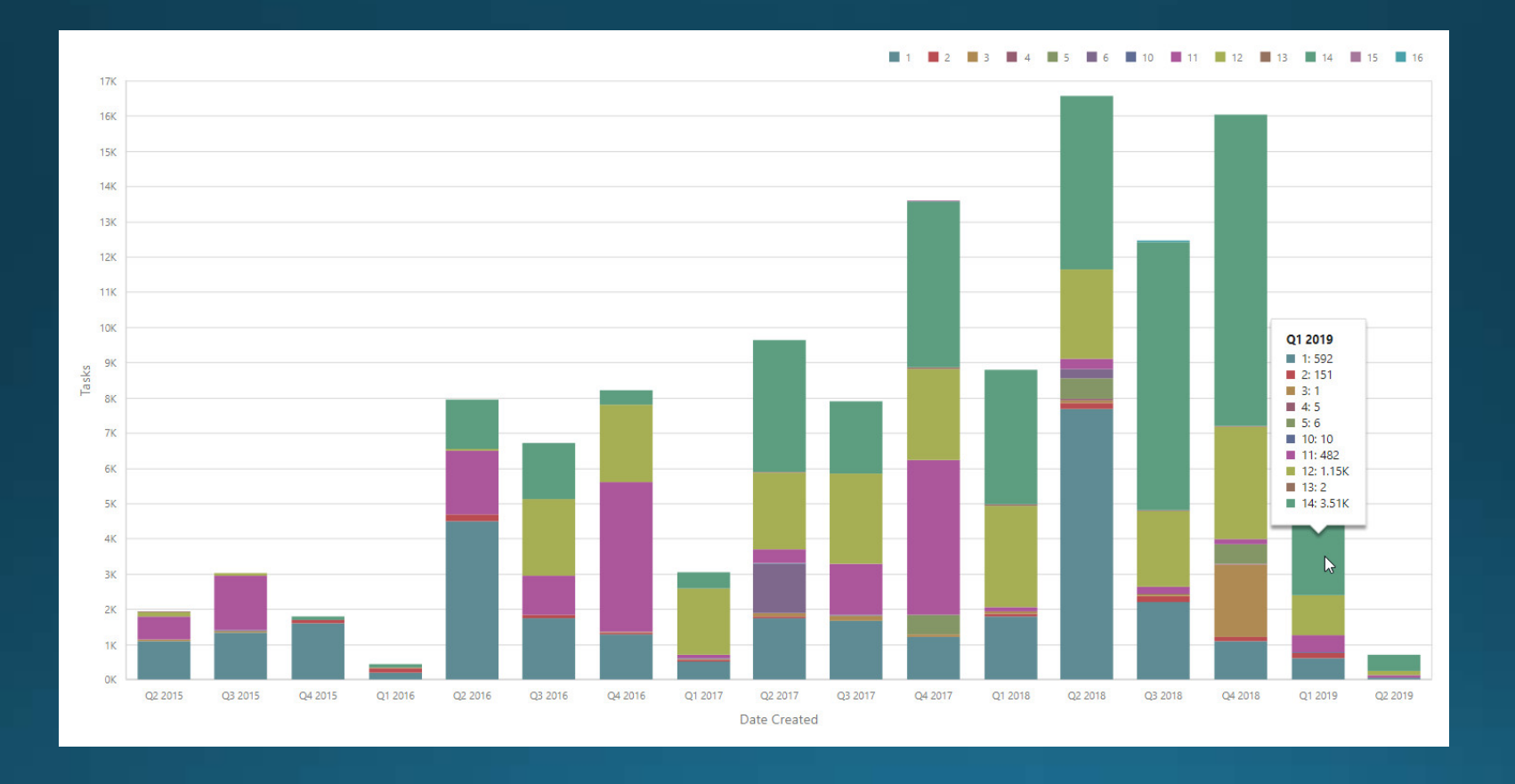

2017

 $4/4/2019$ 

2015

 $3<sup>2</sup>$ 

2019

2018

### **Overview**

- History of Asset Management at RPW
- · Selection Process for Work and Asset Management
- · ElementsXS by Novotx, Inc.
- . Multiple Components Working Together
- Demonstration
- · Departmental/Field usage
- Challenges and Successes
- Next Steps
- · Questions

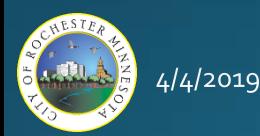

Home screen:

- Task assignments
- Set filters

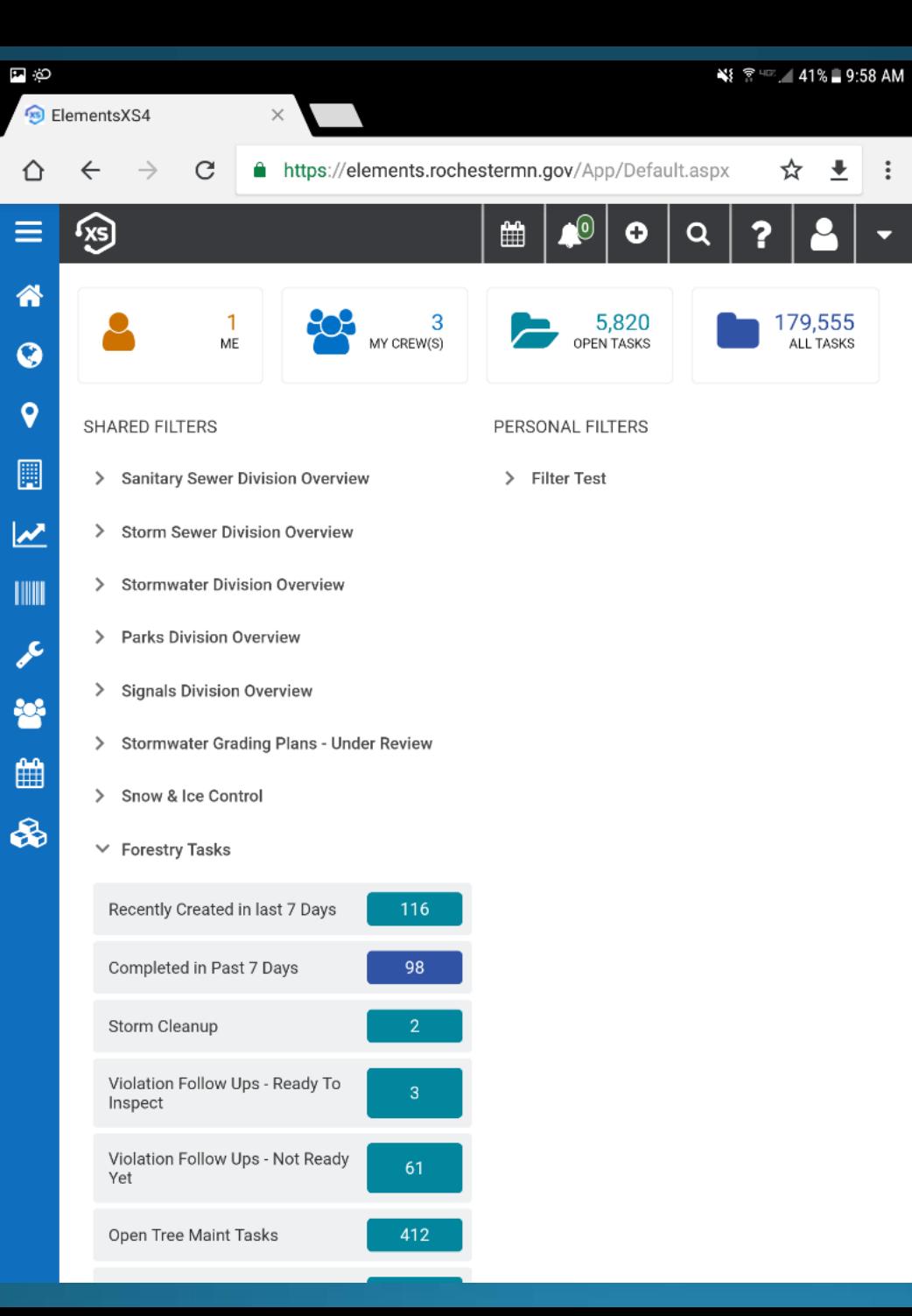

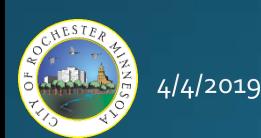

 $\hat{C}$ 

 $\equiv$ 

 $\hat{\mathbf{r}}$ 

 $\ddot{Q}$ 

 $\hat{\mathbf{Q}}$ 

 $\Box$ 

 $\overline{\mathbf{z}}$ 

TIIII

 $\epsilon$ 

**SP** 

All Open Tasks:

- Filter by list
- Query and sort

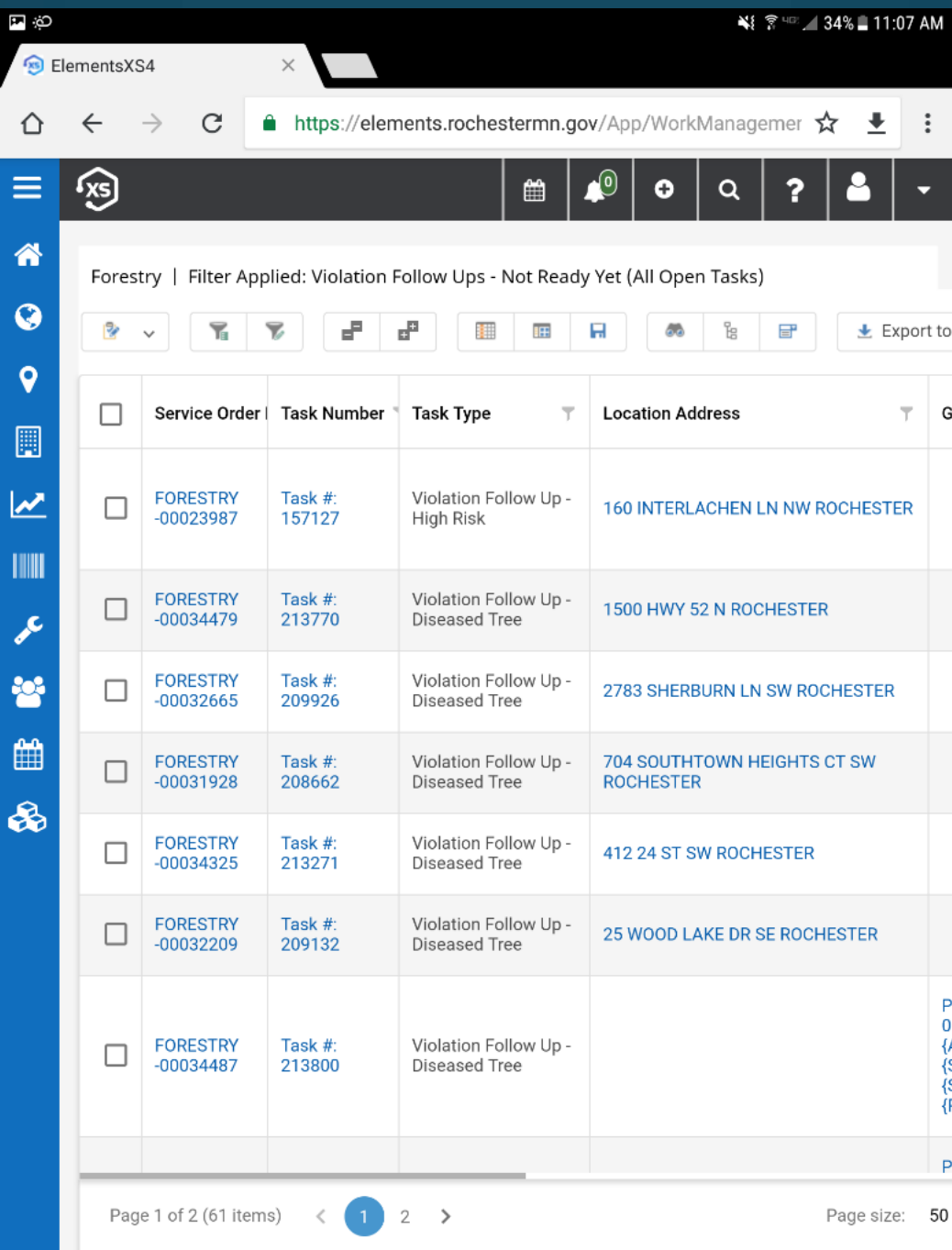

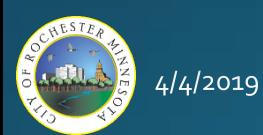

- Map Viewers:
- Department, division, or task specific

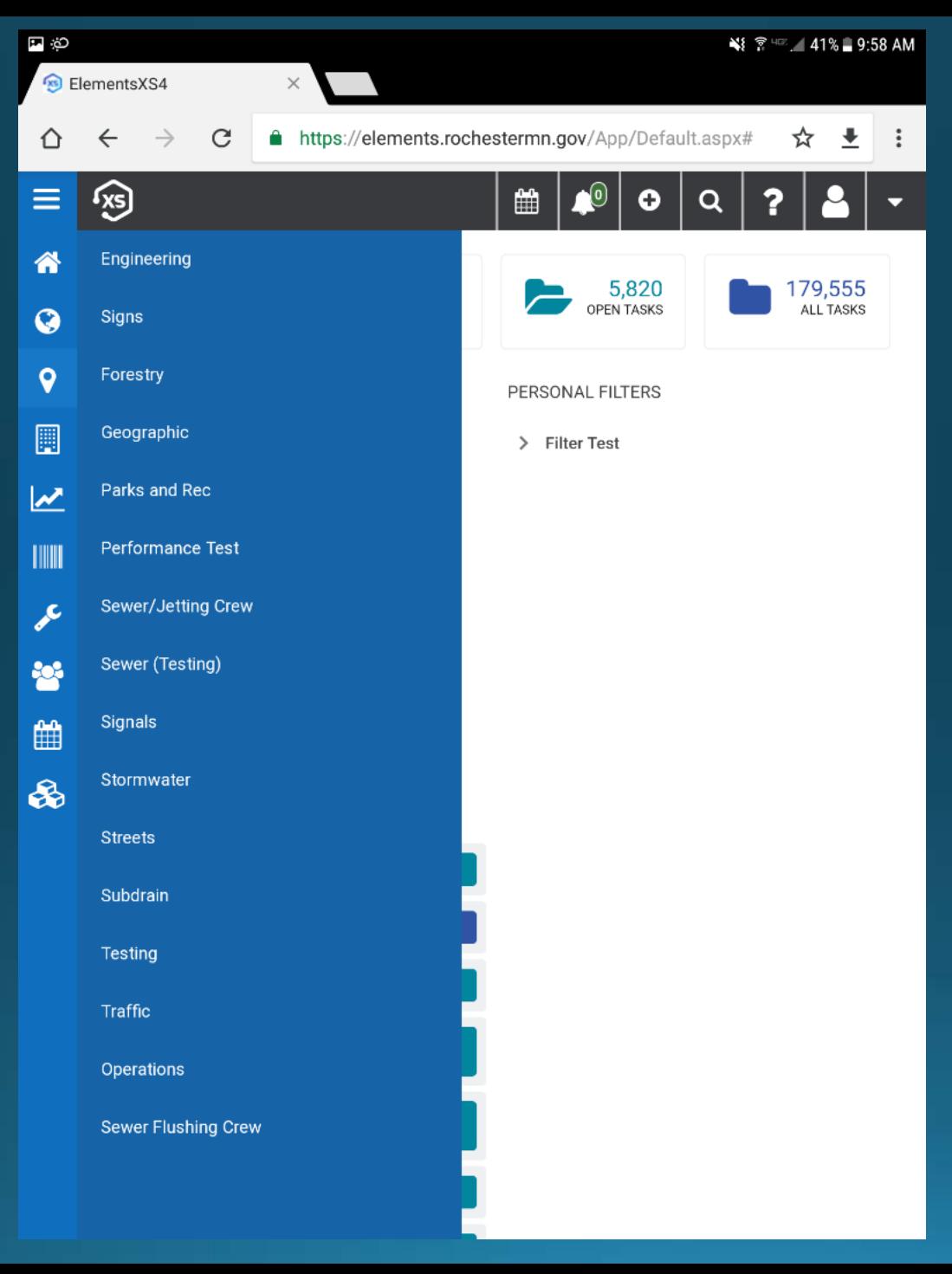

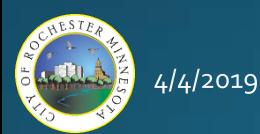

Map Viewer:

- Layers Panel
- Toolbars
- Map View

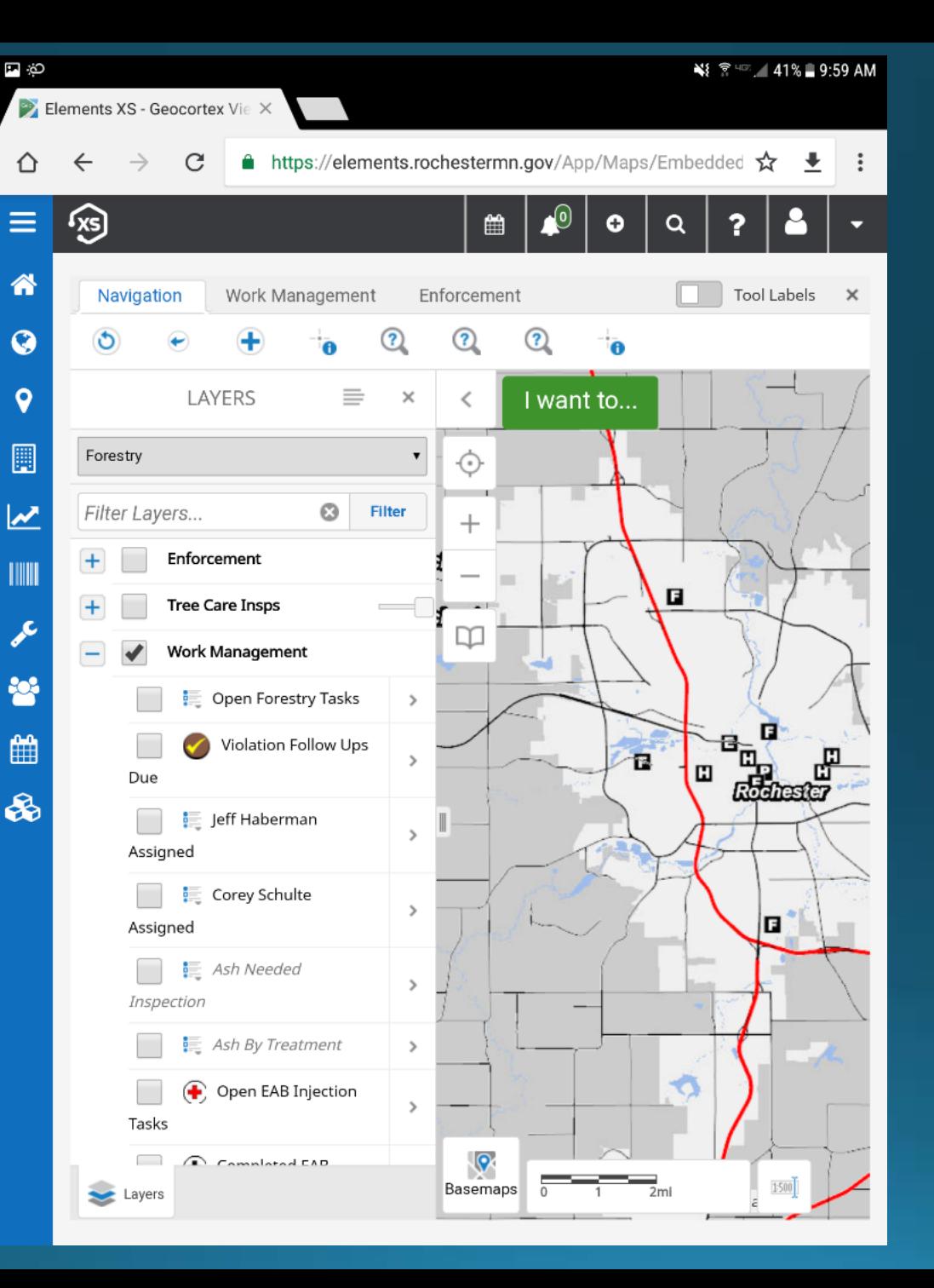

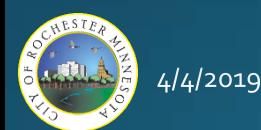

#### Map Viewer:

• Work Mgmt tools

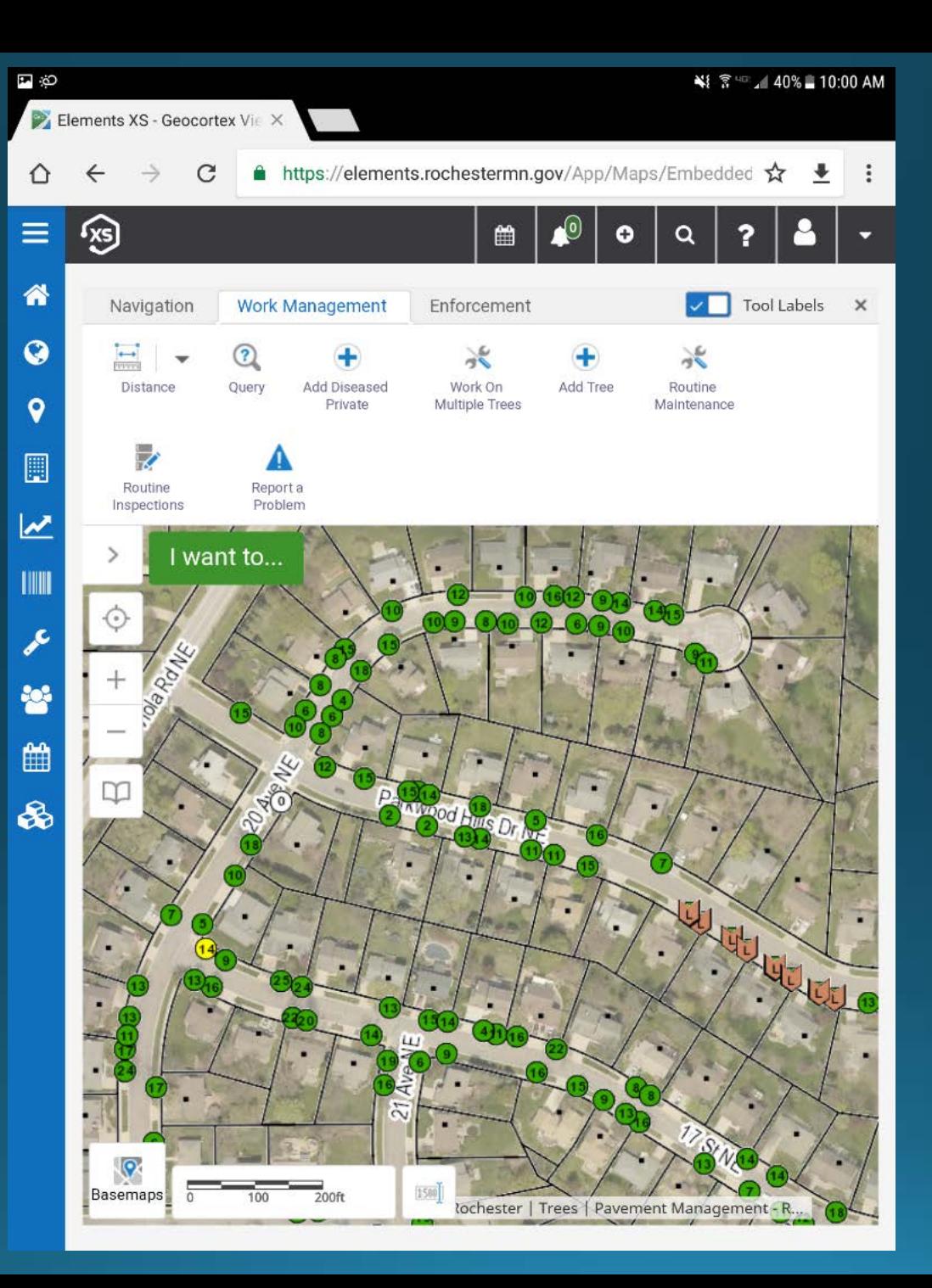

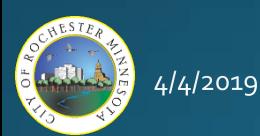

#### GIS Asset:

- Key attributes
- Service order history
- Create new service orders

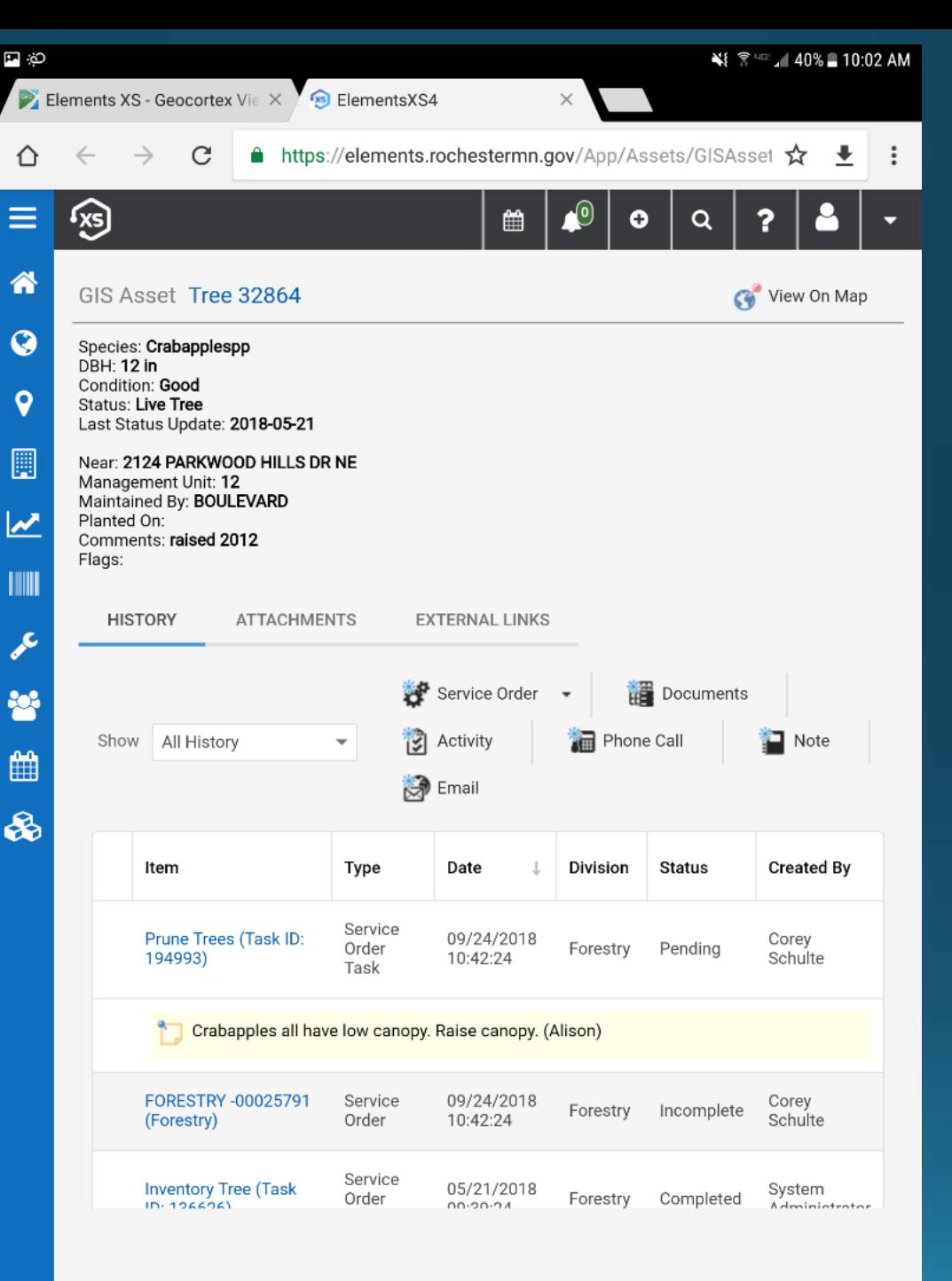

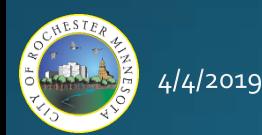

#### Service Order:

• Choose from a custom pick list

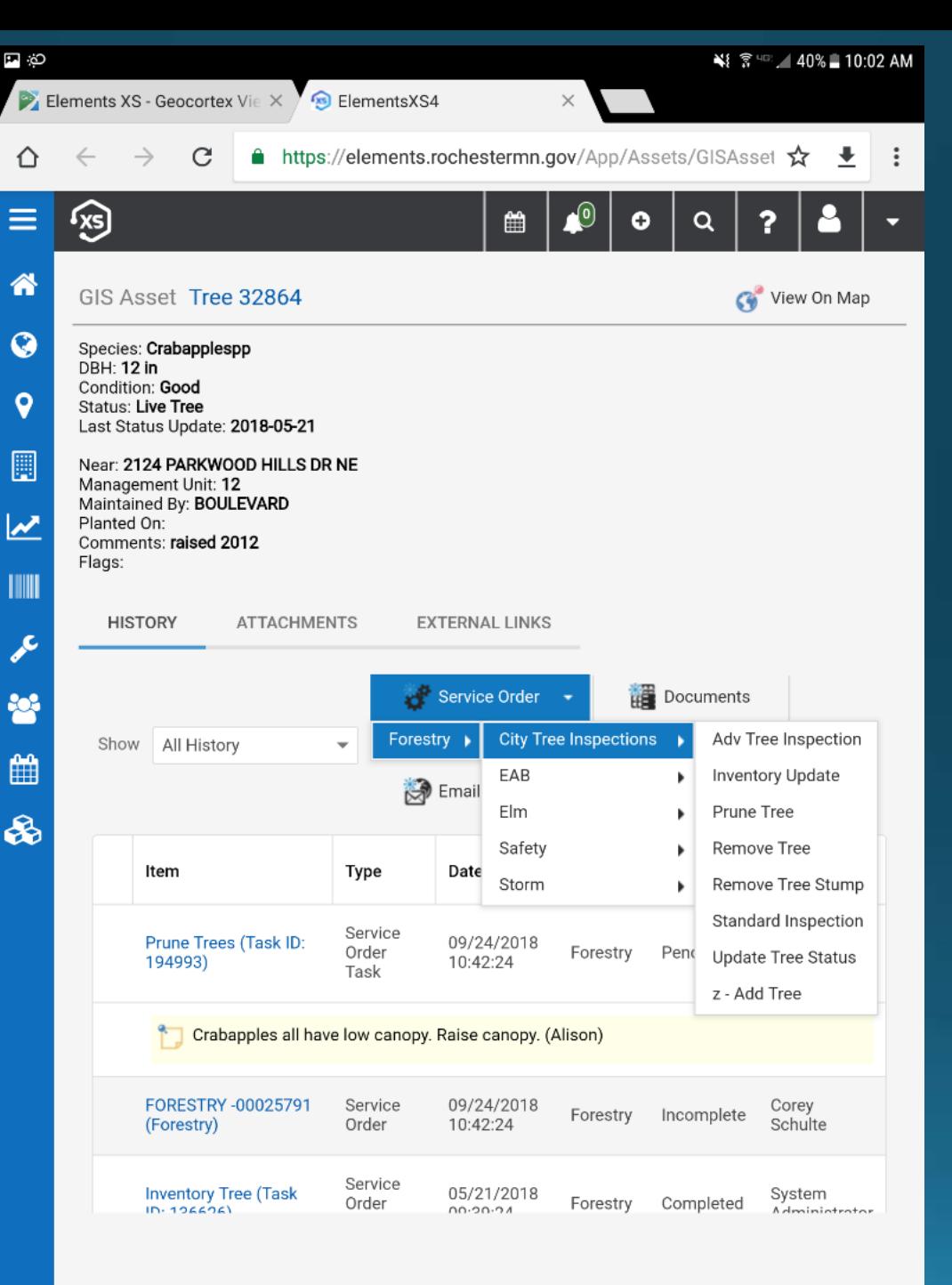

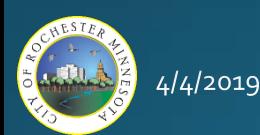

#### Service Order:

- Service order #
- Task #
- Task Type

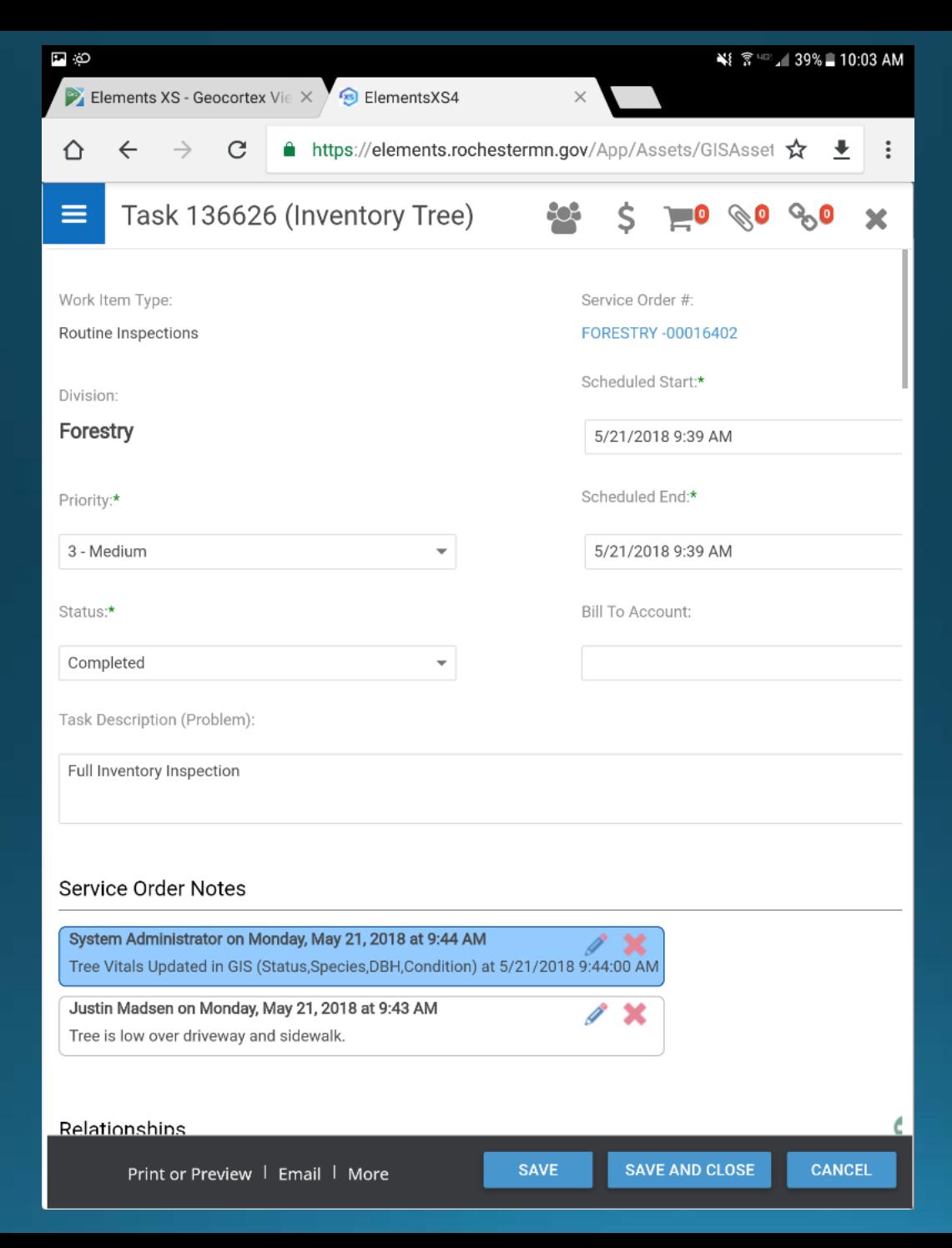

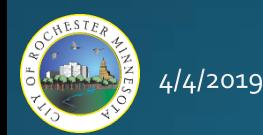

#### Service Order:

- Task #
- Task Type
- Enter main attributes + more

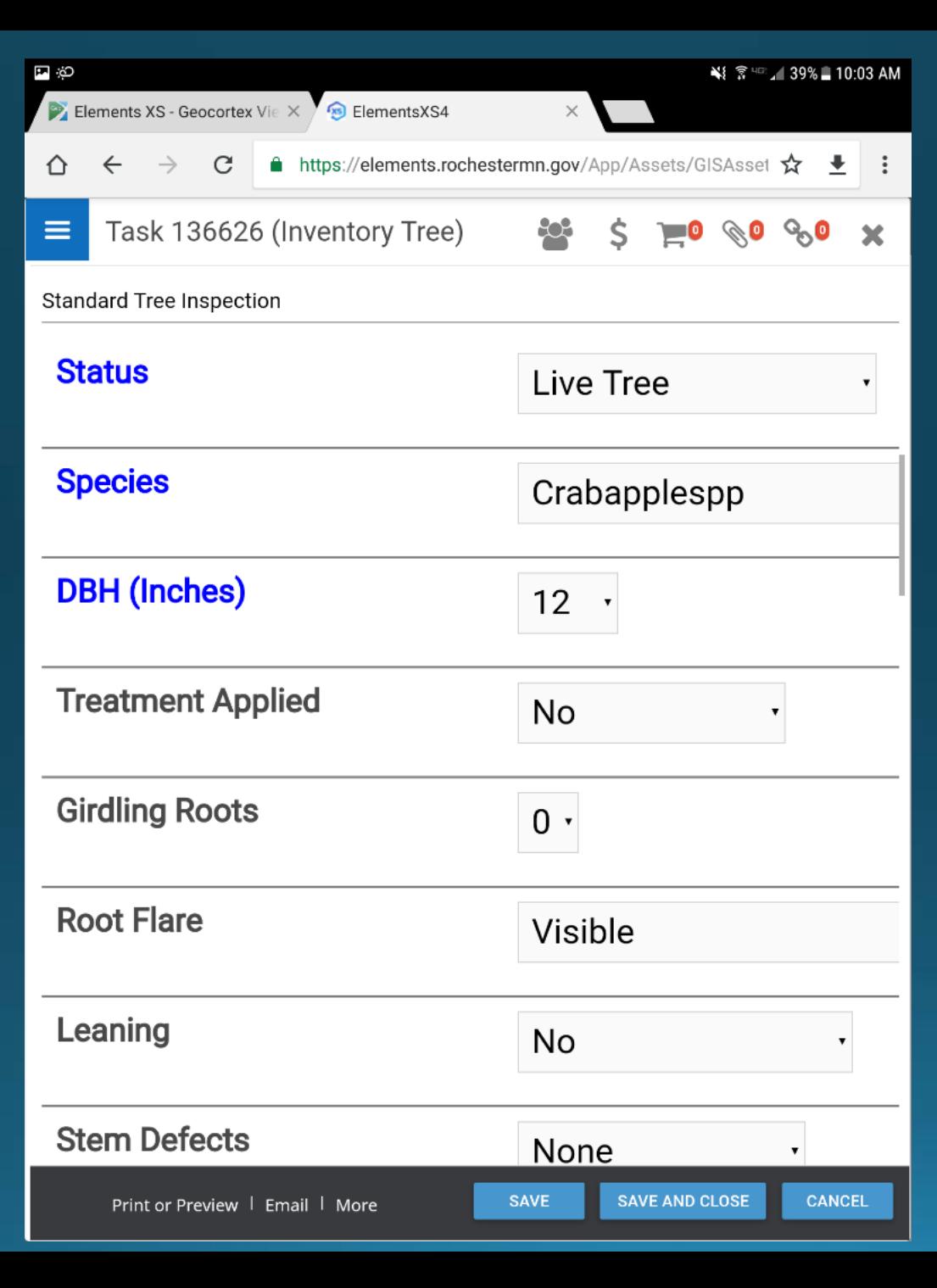

4/4/2019

#### Service Order:

• Attach items to task

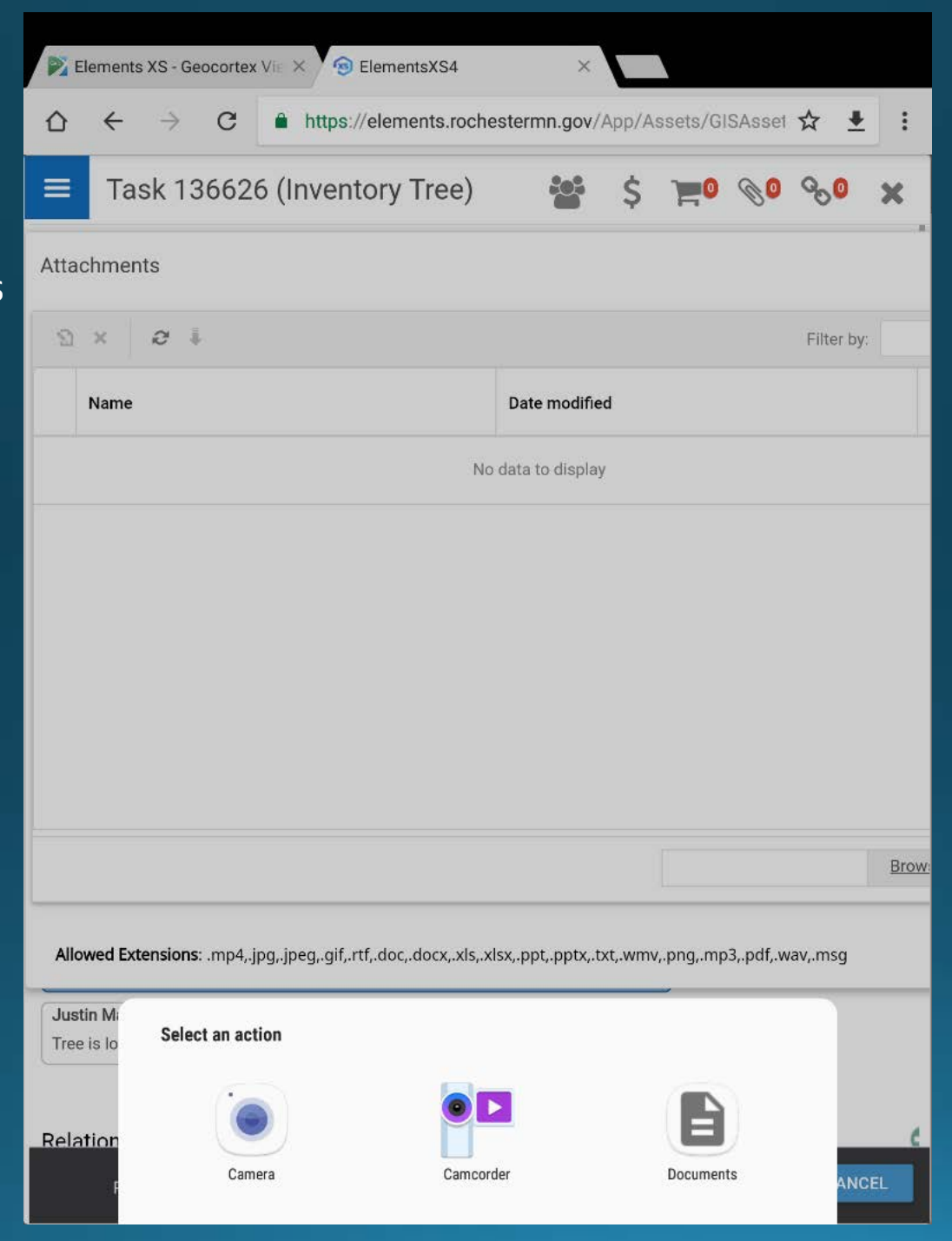

# Elements Reports

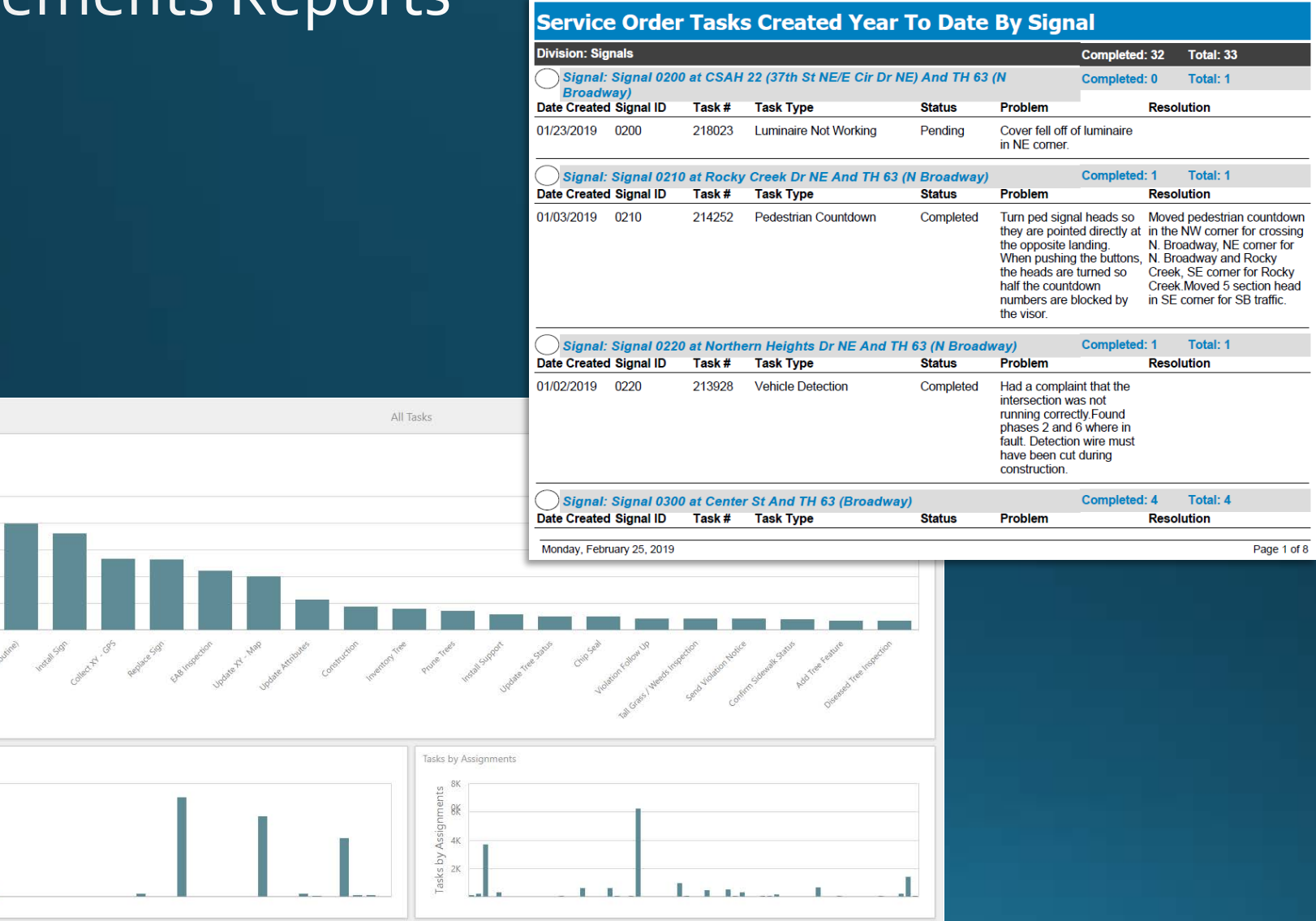

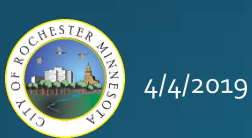

Tasks by Type

 $25K$  $20K$ 

Tasks by Type<br> $\frac{1}{x}$  by Type  $\mathsf{SK}$ OK

Tasks by Status  $86\%$ 

> Task Total<br>ask 40K  $20K$

### **Elements Reports**

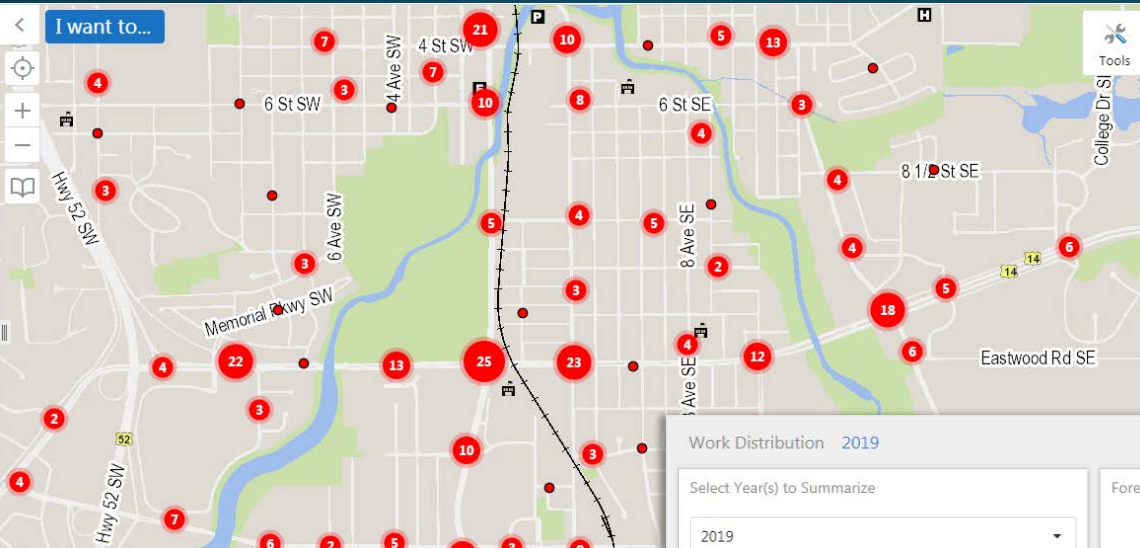

**O** Ave SE

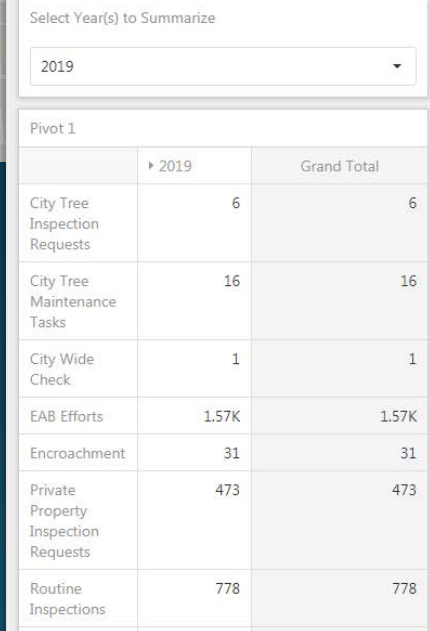

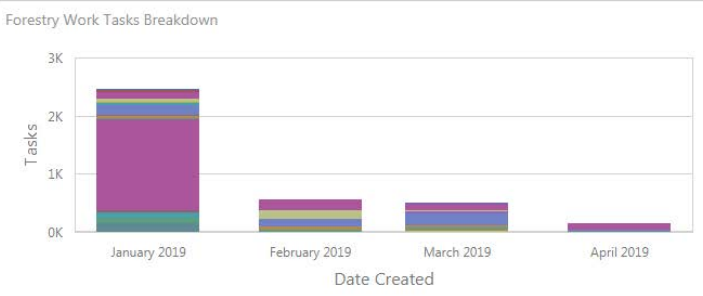

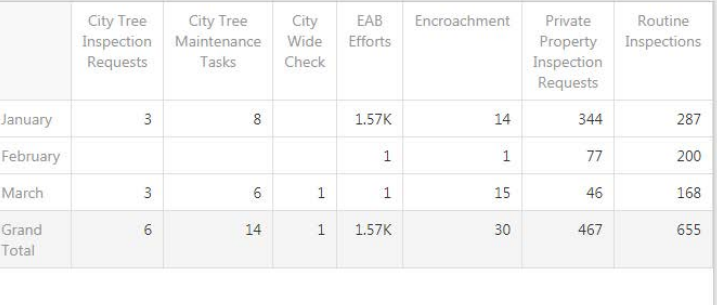

 $4/4/2019$ 

67

 $0.2$  $\overline{0.4km}$   $1500$ 

 $\sqrt{2}$ 

Basemaps

 $\frac{8}{2}$  $\overline{\phantom{0}}$  凸

### Overview

- History of Asset Management at RPW
- · Selection Process for Work and Asset Management
- · ElementsXS by Novotx, Inc.
- . Multiple Components Working Together
- Demonstration
- · Departmental/Field usage
- Challenges and Successes
- Next Steps
- · Questions

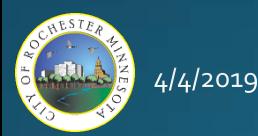

# **Challenges (Technical)**

- No mobile device management policies in place (technical needs ahead of our policies).
	- Managing each device naming convention, inventory control, OS updates.
- . Initial restrictions by IT: had to use Microsoft devices, no Android or iOS
	- . A lot of time and \$ spent trying to get Elements to work smoothly on Dell Venue and Microsoft Surface devices.
	- Eliminated users from being able to use phones.
	- Moving to DMZ finally allowed for the use of any device type.
- Connectivity in the field varies.
- Battery depletion by end of full day.
	- Charge during breaks with car chargers.
- Winter devices difficult to use when cold.
	- Use a stylus to keep fingers functional.

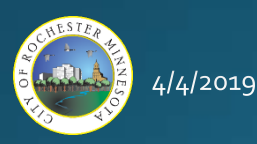

- . Misconception that Elements would do everything (including microwave your cup of coffee).
	- Hard for some to understand what the system should and should not be used for.
	- . Not a "one size fits all" and some work flows are best suited for other systems.
	- Why recreate the wheel is systems already exist that are transparent, efficient, and cost-effective?
		- Disaster Management, Stormwater/MS4 Activity Tracking.
- Challenges with culture/behavior
	- Not going to give up my clip board
	- The drop down says "pink" but I prefer "rose"
	- . Disconnect between some groups in the field and those in the office using the data and realizing the gains.
	- Preference for older/existing systems due to comfort.
	- Reluctance by many to provide critical/essential feedback.

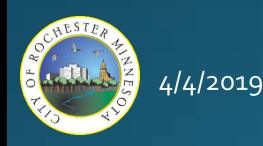

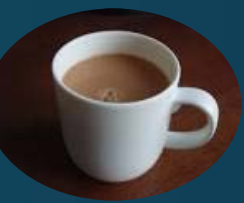

- Funded and approved as a project and not a program.
- Project team turnover without replacing roles.
	- No acknowledgment that the scope, cost and/or timeline needed to adjust.

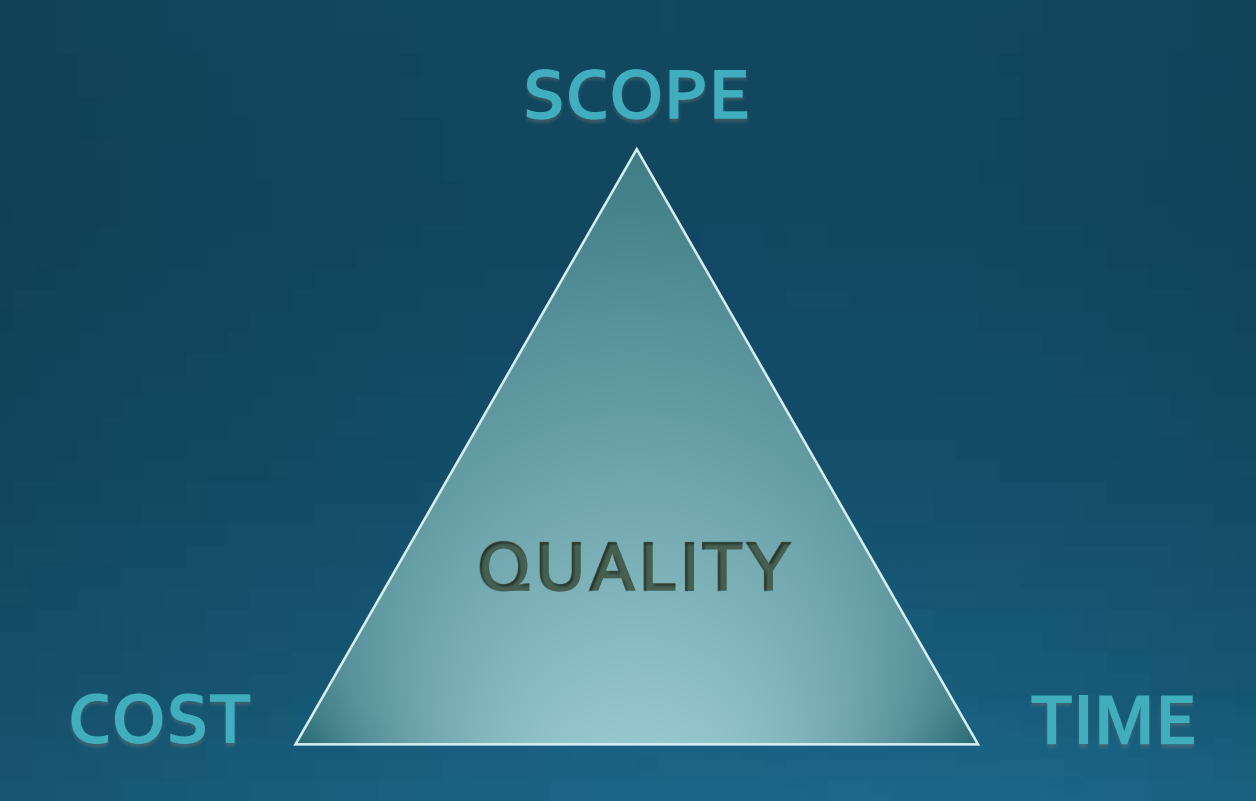

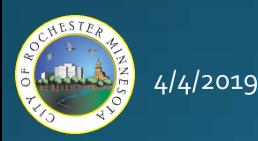

• Adjust timeline and scope to match resources.

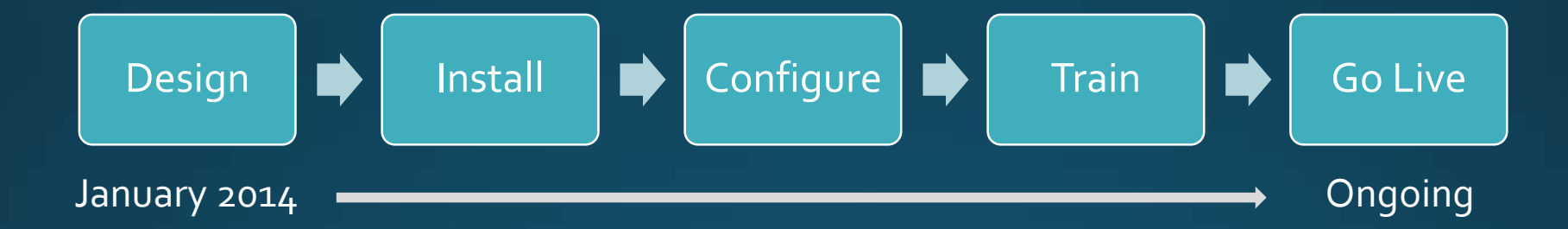

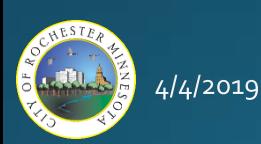

- Lack of a strong champion within the Department.
- Turnover in the Organization resulted in initial champion leaving.
- Major organizational changes have resulted in many diverging areas of focus.
	- Need focus.
	- Need support and resources.
	- Vision/capabilities need to be understood.
	- · Need buy-in.
	- Need help buffering requests.

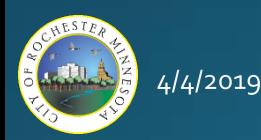

### **Successes**

- . Biggest success with groups with no existing systems in place (i.e. Forestry)
	- Able to start from scratch, no comparisons to past systems/tools, openminded and enthusiastic partners.
- Consistent, replicable, reportable information
	- Can perform analysis (i.e. subdrain inspection data, crashes, etc.).
	- Can pass data onto consultants (or other entities).
	- Contractors able to access (i.e. Rochester Plumbing & Heating).

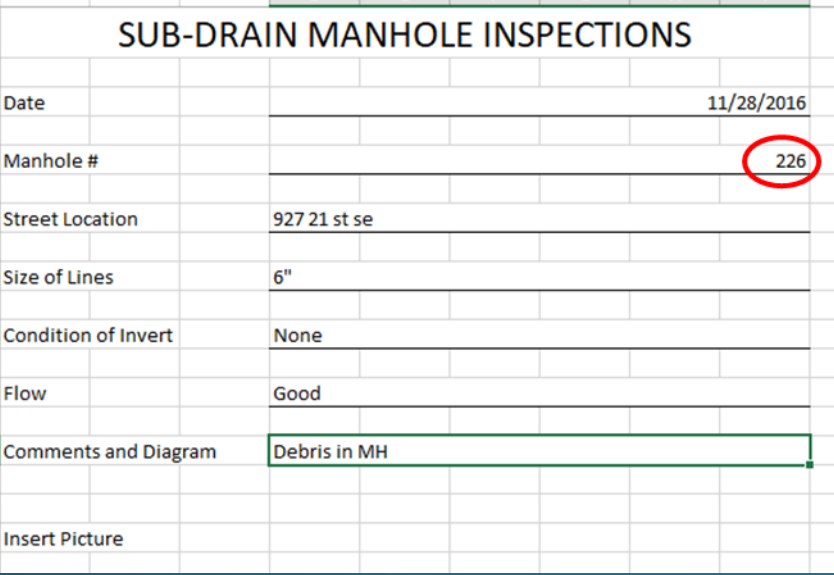

Sample "pre-Elements subdrain inspection report

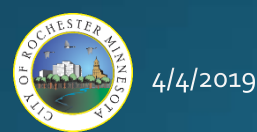

#### 400+ separate Excel inspection documents each inspection

season...

 $4/4/2019$ 

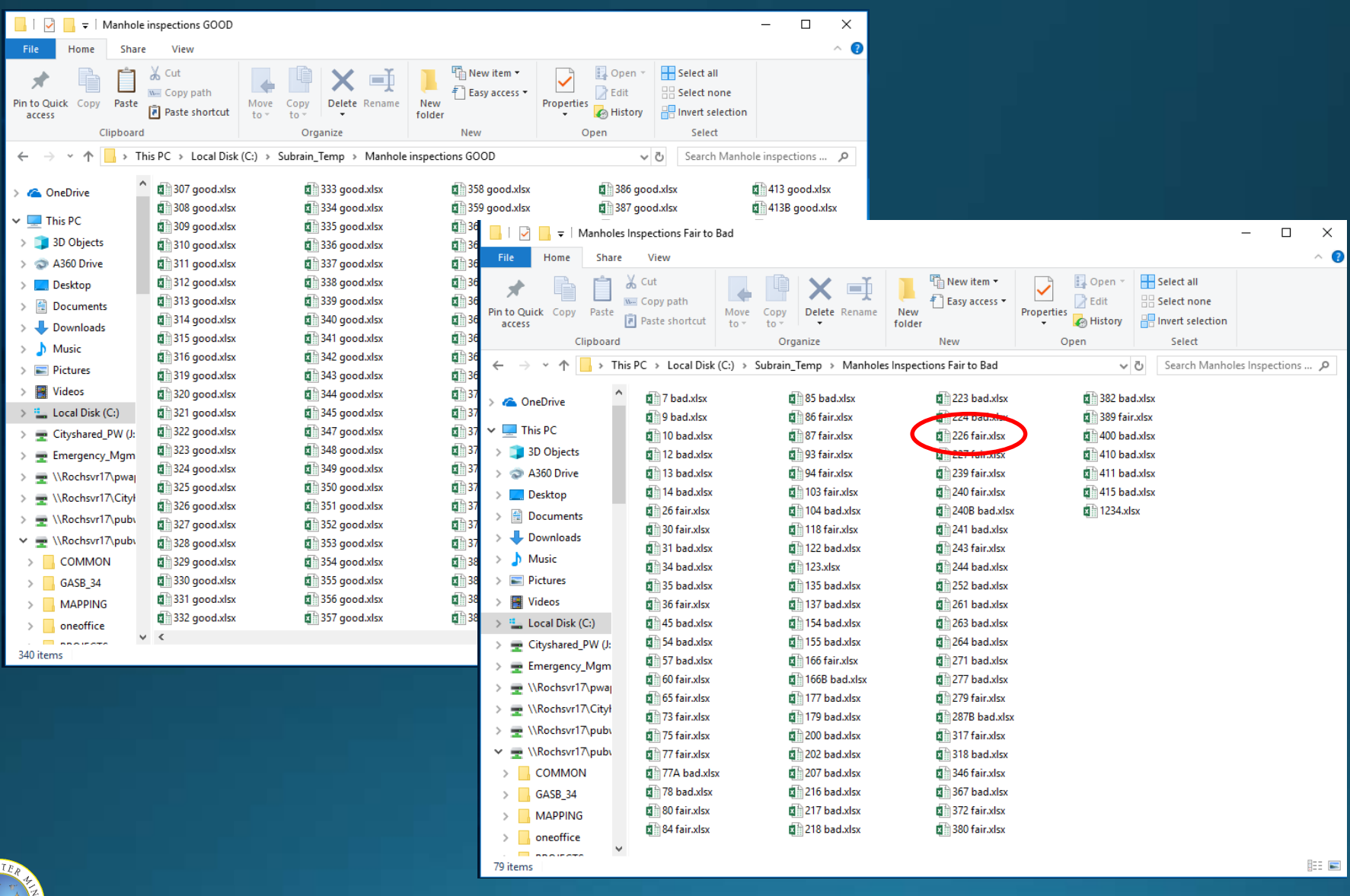

53

### **Successes**

- 450+ inspections performed several times/year that can now be tracked spatially, analyzed, reported on, etc.
	- Track real-time progress as inspections are taking place.

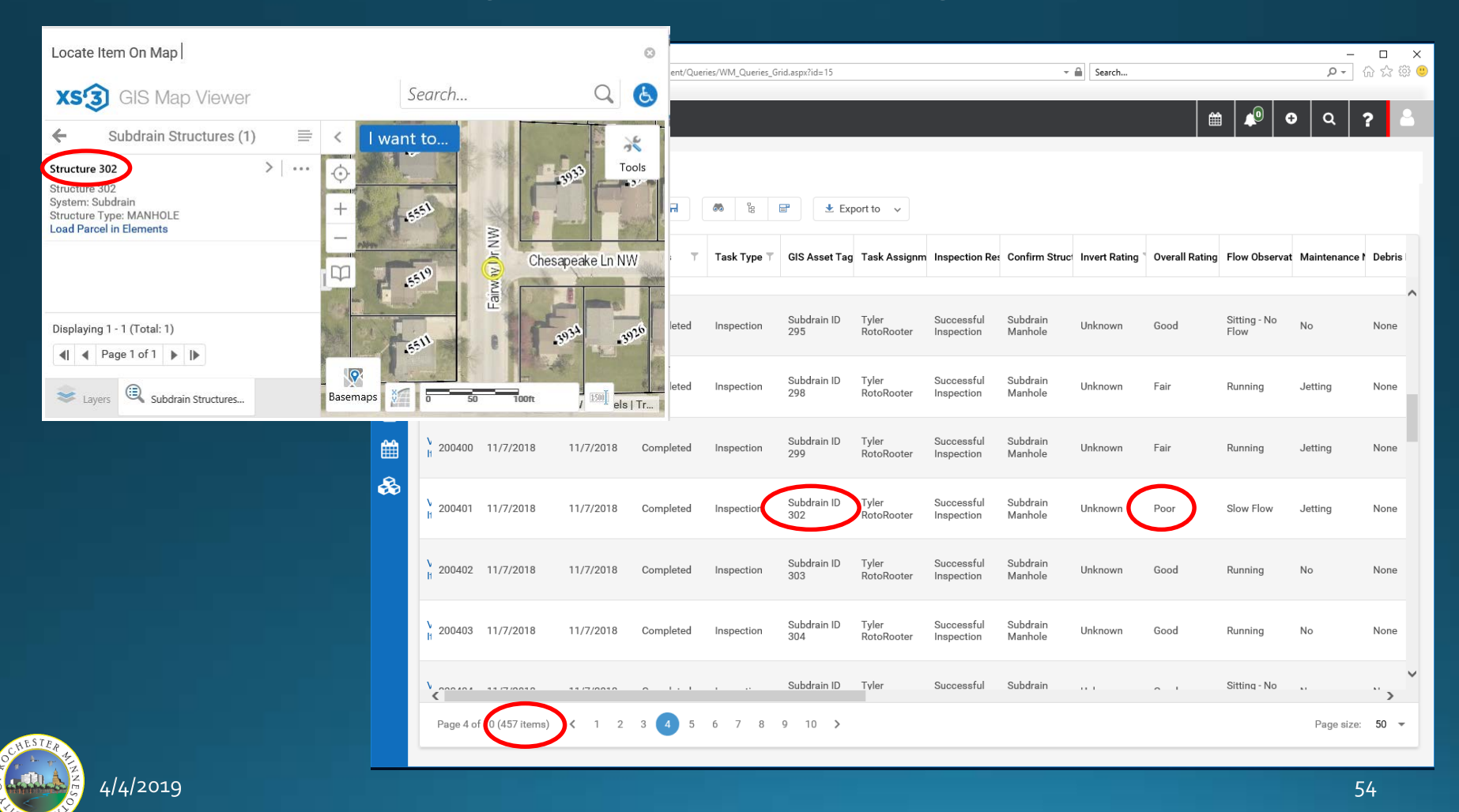

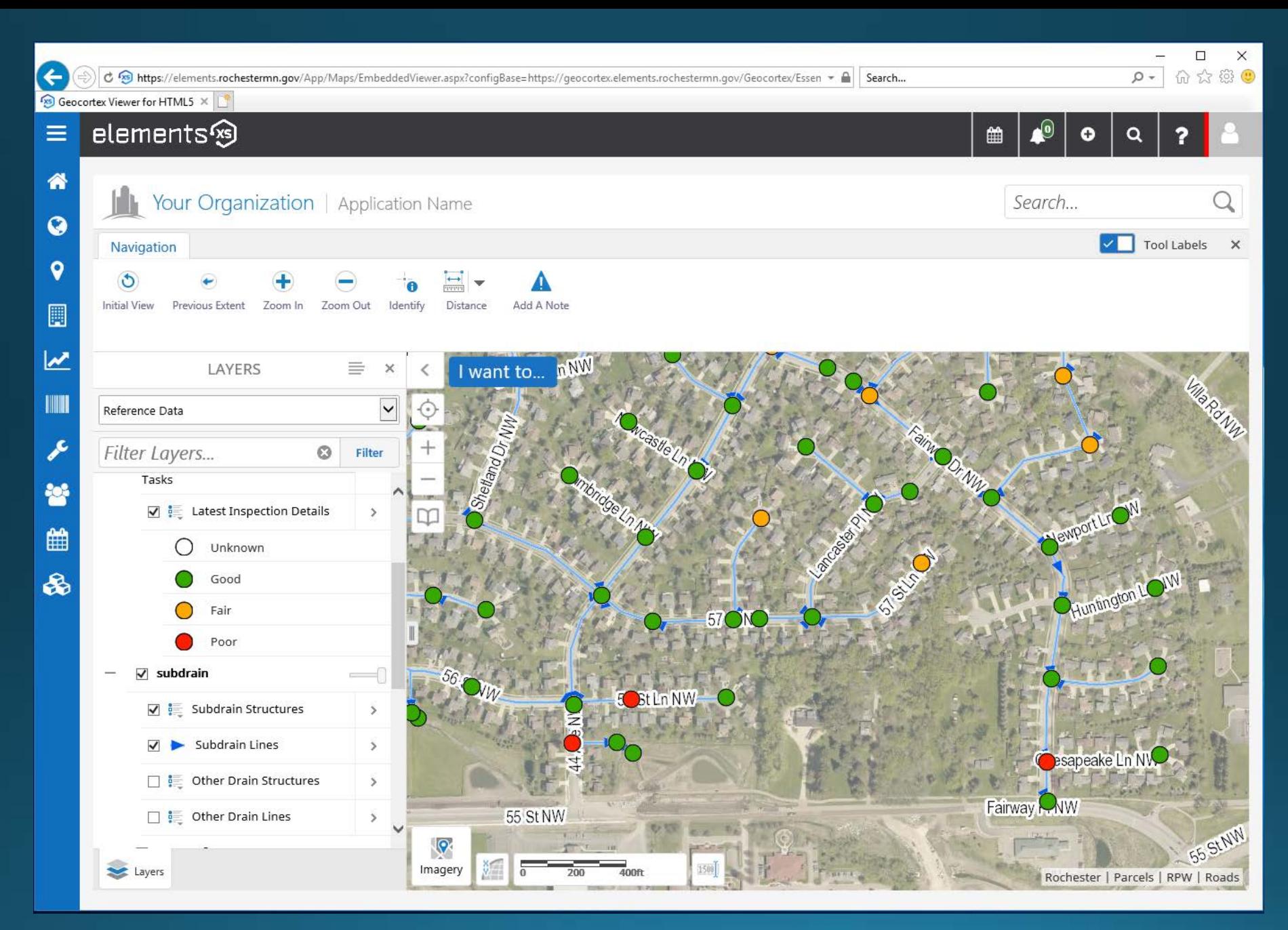

 $4/4/2019$ 

### **Successes**

- Systems and workflows guiding new teammates
	- Processes no longer "unwritten" or only in our heads.
- Growth and more reports
	- Users asking for more is a sure sign of success.
	- Some "power users" are building their own reports and customizing filters.
	- Users are participating and contributing, coming up with new ideas.
	- The workflows and reports are flexible.
- Unforeseen benefits
	- Essential information shared amongst departments regarding intersecting workflows and prioritization. Example: sidewalks and forestry.
- Added capacity to the internal COR team.
	- Creation/addition of a new GIS team member has provided a terrific boost.
- Skills learned/developed within the Organization are invaluable.
	- Due to the "lean" team the PM had to learn/grow skills in programming, customization, report building, trouble-shooting, etc.

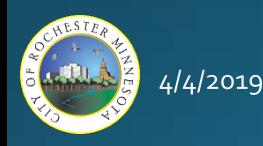

# **Next Steps**

- Continuing updates and improvements
- Continuing to build out reporting
- Incorporate Labor, Equipment, Materials
- Contractor Interface
- Citizen Interface \ Integration
- Two Tiered Environment (Dev / Production)

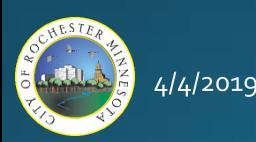

# Questions?

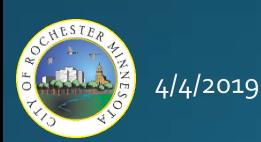